## UNIVERSIDADE FEDERAL DE SANTA CATARINA

# SEGURANÇA APLICADA AOS PROCESSOS DE INSTITUIÇÕES PÚBLICAS

## Em foco: Junta Comercial do Estado de Santa Catarina

ROGÉRIO JOSÉ HOFFMANN

FLORIANÓPOLIS – SC

2008 / 2

UNIVERSIDADE FEDERAL DE SANTA CATARINA DEPARTAMENTO DE INFORMÁTICA E ESTATÍSTICA CURSO DE CIÊNCIAS DA COMPUTAÇÃO

# SEGURANÇA APLICADA AOS PROCESSOS DE INSTITUIÇÕES PÚBLICAS

# Em foco: Junta Comercial do Estado de Santa Catarina

# ROGÉRIO JOSÉ HOFFMANN

Trabalho de conclusão de curso apresentado como parte dos requisitos para obtenção do grau de Bacharel em Ciências da Computação.

FLORIANÓPOLIS – SC

2008 / 2

ROGÉRIO JOSÉ HOFFMANN

# SEGURANÇA APLICADA AOS PROCESSOS DE INSTITUIÇÕES PÚBLICAS

Em foco: Junta Comercial do Estado de Santa Catarina

Trabalho de conclusão de curso apresentado como parte dos requisitos para obtenção do grau de Bacharel em Ciências da Computação.

Orientador: Professor Ricardo Felipe Custódio

Banca examinadora

Professor Frank Augusto Siqueira

Professor Ricardo Pereira e Silva

Rita de Cassia Martins Rocha Motta

Dedico este trabalho ao financiador dos meus estudos nessa Universidade Pública, o povo brasileiro.

#### **AGRADECIMENTOS**

Ao concluir esse trabalho quero agradecer a Deus por ter me dado condições de ingressar nessa Universidade e concluir com êxito esse curso. Também quero agradecer a todas as pessoas que colaboraram de alguma forma no meu aprendizado e na conclusão do curso.

A minha família agradeço pelo incentivo constante, pelo apoio incondicional e pela incessante busca em proporcionar-me as melhores alternativas de educação.

Quero agradecer também aos Professores que fazem da UFSC uma das melhores instituições públicas de ensino do país. Nesse grupo, encontra-se meu orientador, o Professor Custódio. A ele agradeço pelo empenho em me auxiliar, persistência em me manter no foco do trabalho e por fazer do LabSec referência nacional em Segurança da Computação.

Devo extrema gratidão à empresa da qual faço parte, a Brasão Sistemas Ltda, pelo apoio irrestrito, liberando-me em várias horas de expediente para dedicação ao estudo e ao TCC.

Agradeço também a Junta Comercial do Estado de Santa Catarina, através da sua Diretora de Registro Mercantil, Rita de Cassia Martins Rocha Motta, membro da banca examinadora, que muitas vezes me recebeu para apoiar meu trabalho e contribuiu com muitas sugestões importantes.

E, sou especialmente grato pelo incentivo e força que minha namorada, Elizandra, transferiu-me ao longo desse estudo, motivando-me nas horas mais difíceis da confecção deste trabalho.

Obrigado.

# **SUMÁRIO**

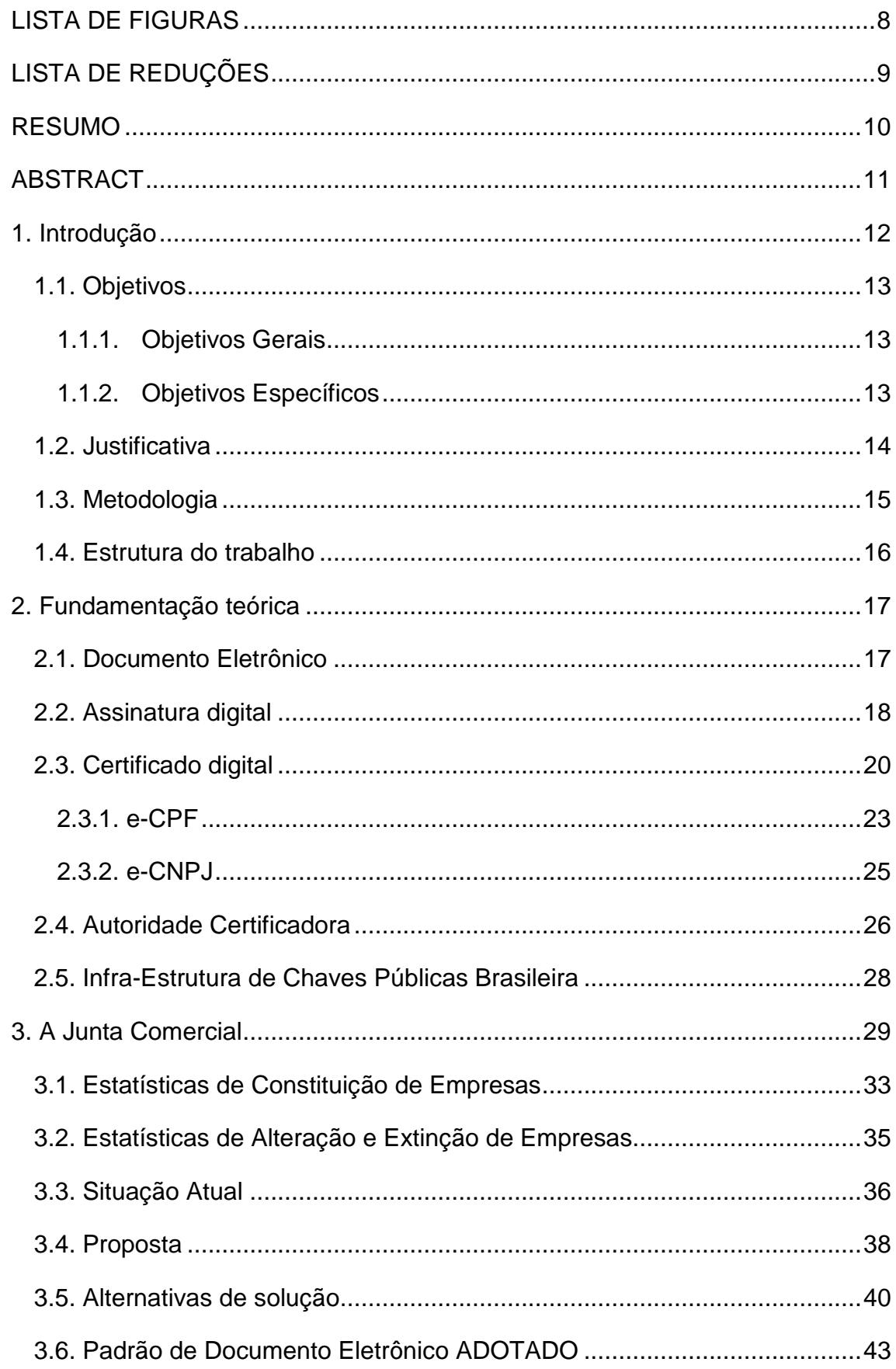

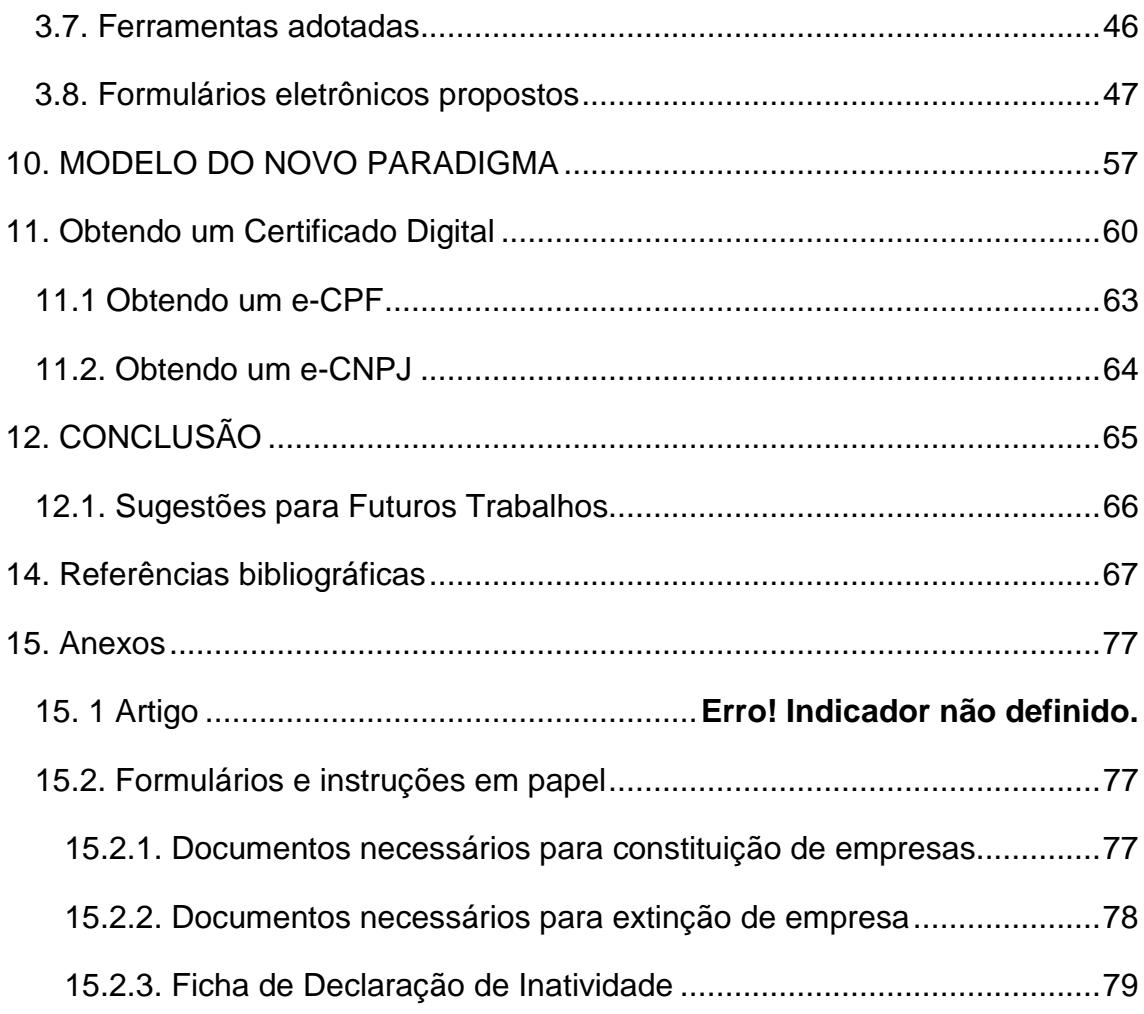

# <span id="page-7-0"></span>**LISTA DE FIGURAS**

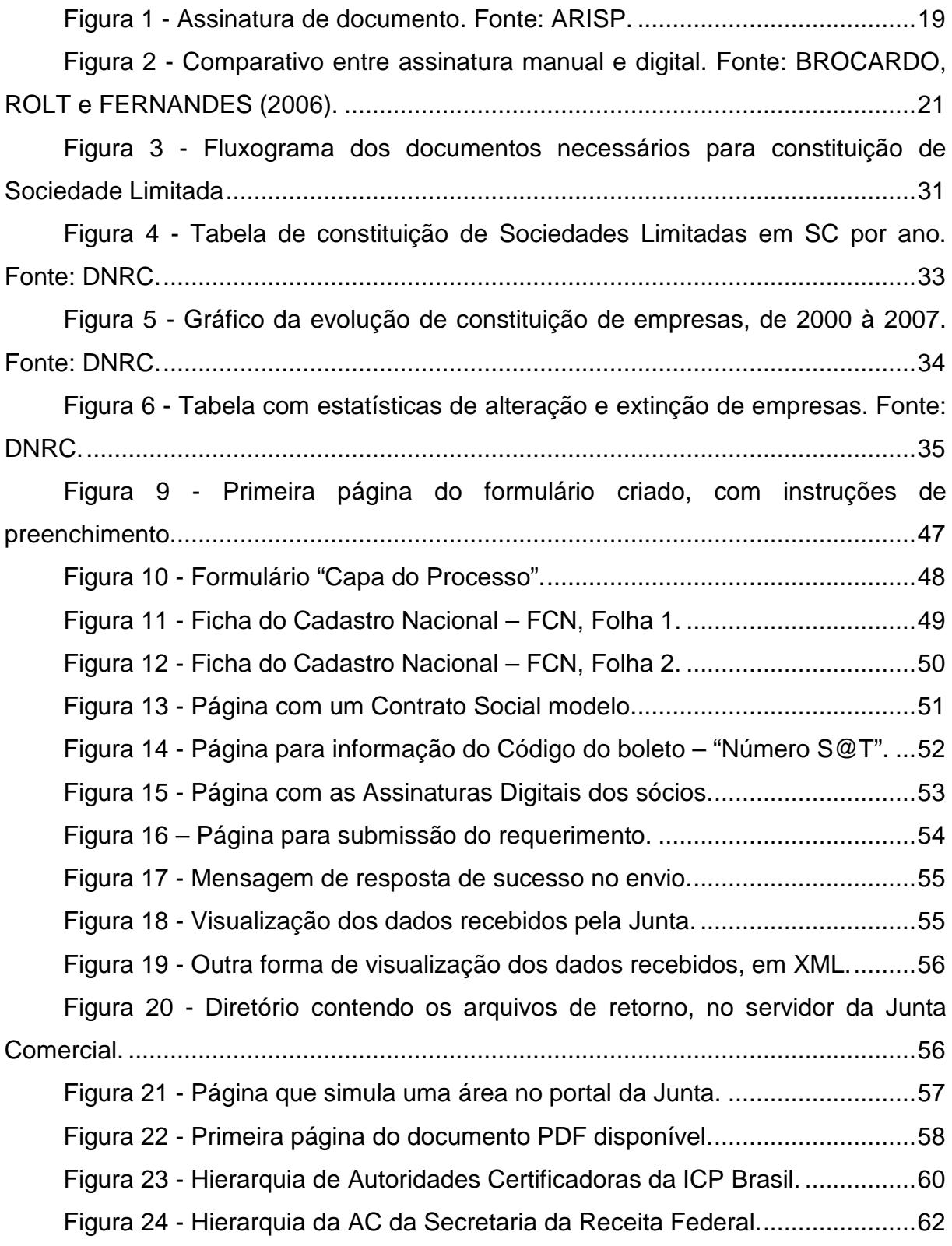

## <span id="page-8-0"></span>**LISTA DE REDUÇÕES**

#### **TOKEN**

*Tokens* são dispositivos portáteis de hardware (microprocessados) utilizados para o armazenamento de chaves privadas e certificados digitais. Em seus chips são armazenadas as chaves privadas dos usuários. O acesso às informações neles contidas é feito por meio de uma senha pessoal, determinada pelo titular (conhecido como PIN). O *token* assemelha-se a um *pen drive* (dispositivo de armazenamento) e requer a utilização de uma porta USB.

#### SMART CARD

O *smart card* tem a mesma função de um *token*, a diferença está no meio físico. Esse dispositivo móvel assemelha-se a um cartão magnético, sendo necessário um aparelho leitor para seu funcionamento.

#### DNRC

DNRC é uma sigla que se refere ao Departamento Nacional de Registro do Comércio, é o órgão do governo federal responsável por registrar e administrar os registros das empresas mercantis. Compete ao DNRC supervisionar, orientar, coordenar e normatizar os registros de empresas no país.

#### <span id="page-9-0"></span>**RESUMO**

A informatização das instituições públicas é uma realidade muito presente atualmente em nosso país, vide o Governo Eletrônico, as Notas Fiscais Eletrônicas e as Escriturações Digitais Fiscais, IRPF, IRPJ e Contábeis do projeto SPED (Sistema Público de Escrituração Digital), entre outros.

Entretanto, alguns processos em nosso país ainda são pouco informatizados, especialmente no que se refere à interação com a comunidade. Esse é o caso da constituição de empresas.

Esse trabalho tem por objetivo, portanto, estudar o procedimento de constituição de empresas, feito na Junta Comercial do Estado, e propor uma alternativa para facilitar a integração entre essa instituição e a comunidade, utilizando os recursos computacionais existentes no que se refere a segurança computacional de documentos eletrônicos, possível instrumento para trâmite entre o cidadão e o estado.

Palavras chave: documento eletrônico, PDF, assinatura digital, certificação digital, Junta Comercial, constituição de empresas.

### <span id="page-10-0"></span>**ABSTRACT**

The informatization of the public's institutions is very present nowadays in our country, as we see in the Electronic Government, on the Electronic Sale Documents and the Digital Accounting Inspector and Bookkeeping of the SPED project (Digital Accounting Public System), and others.

Meanwhile, some process in the country are still not computerized at all, especially those ones that refer to the interactive community. This is the case of the company's constitution process.

The goal of this work is to study the company's constitution process, on the State's Board of Trade, and propose an alternative to make the integration between the community and the institution easiest, using the existents computing resources for inforcing the security of electronic documents, a possible instrument on formalities between the citizen and the state.

Key-words: electronic document, PDF, digital signature, digital certification, board of trade, company's constitution.

## <span id="page-11-0"></span>**1. INTRODUÇÃO**

Os processos nas instituições públicas muitas vezes são lentos e pouco eficientes, pois envolvem enorme burocracia e consulta do cidadão a diversas outras entidades, coletando e apresentando documentos originais, cópias, certidões, formulários, etc.

Essa tradição de baixa eficiência vem gradativamente mudando com a integração dos sistemas computacionais de cada órgão público e entre órgãos. Como exemplo dessa gradual melhora na integração e automação dos processos podemos citar o e-PING (Padrões de Interoperabilidade de Governo Eletrônico, do Comitê Executivo de Governo Eletrônico) e o SPED (Sistema Público de Escrituração Digital, da Receita Federal). Entretanto, ainda há um grande entrave que a melhoria dos processos ainda não conseguiu resolver. Trata-se da obrigatoriedade da presença física do cidadão em uma entidade munido de toda documentação necessária para determinado fim.

Se o cidadão pudesse utilizar a internet para enviar documentos eletrônicos ao invés de se apresentar na entidade com vários papéis assinados teríamos mais conforto e agilidade no processo. Entretanto, tal facilidade tecnológica priva o processo de segurança e dos princípios básicos para validade de um documento: autenticidade, integridade e não repúdio. Isso porque documentos eletrônicos são passíveis de captura e alteração de dados, e não garantem a autoria do documento.

Para a maioria dos processos nessas instituições é necessário garantia de integridade, autenticidade e sigilo das informações pertinentes ao processo. Portanto, para que uma instituição possa utilizar em seus processos documentos eletrônicos, é necessário utilizar técnicas computacionais específicas para garantir esses requisitos. Nesse ínterim, a solução existente é a assinatura digital de documentos, possibilidade criada com a certificação digital.

Esse trabalho, que tem como instituição foco a Junta Comercial do Estado de Santa Catarina, irá mostrar como funciona a assinatura digital de documentos, bem como a viabilidade e funcionalidade de sua utilização nos processos dessa instituição.

## <span id="page-12-0"></span>**1.1. Objetivos**

## **1.1.1. Objetivos Gerais**

<span id="page-12-1"></span>Usar ferramentas e conceitos da segurança computacional para aliar agilidade e comodidade à segurança e sigilo nos processos de instituições públicas.

## <span id="page-12-2"></span>**1.1.2. Objetivos Específicos**

- Expor possibilidade do uso de documentos digitais assinados;
- Provar funcionalidade, segurança e eficácia jurídica do uso desses documentos;
- Propor a utilização de apenas documentos eletrônicos nos  $\mathbf{L}^{\text{max}}$ processos internos e externos da instituição, com possibilidade de materialização em papel para interação com o público quando o cidadão assim desejar ou necessitar;
- Implementar um simulador para o ambiente onde o cidadão abre  $\mathbf{r}$ um processo em um órgão público utilizando esse novo modelo.

### <span id="page-13-0"></span>**1.2. Justificativa**

Com o uso de documentos eletrônicos assinados digitalmente nos processos das instituições públicas será possível iniciar ou acompanhar qualquer processo sem sequer sair de casa, tendo a segurança do sigilo e da identidade via certificação digital.

Tal recurso pode ser usado também entre órgãos públicos, onde documentos assinados podem tramitar no meio digital com maior segurança frente à atual situação dos documentos em papel.

## <span id="page-14-0"></span>**1.3. Metodologia**

- 1) Estudo dos procedimentos operacionais do órgão público
- 2) Visita ao órgão público para conversar e levantar detalhes das atividades e procedimentos
- 3) Coleta de cópia de documentos em papel do tipo formulário, fichas de inscrição, orientações em geral, e qualquer ficha que hoje é utilizada para controle dos procedimentos.
- 4) Elaboração de um modelo de fluxo de dados e formulários que represente os diversos procedimentos, preferencialmente integrados.
- 5) Criação dos formulários eletrônicos com potencial para substituição dos formulários em papel, com campos para assinatura digital (ou mais de uma se o formulário assim necessitar).
- 6) Elaboração de um tutorial para obtenção de certificados digitais
	- a. Para o órgão publico
	- b. Para o cidadão
	- c. Certificados do tipo eCPF e eCNPJ
- 7) Desenvolvimento de um simulador dos diversos procedimentos e funções do órgão público envolvendo o cidadão, utilizando os formulários e fichas digitais elaboradas bem como certificados digitais para teste.

#### <span id="page-15-0"></span>**1.4. Estrutura do trabalho**

A primeira parte do trabalho diz respeito a apresentação da idéia e proposta que será estudada nesse trabalho, a introdução é composta pelos objetivos almejados, o porquê se busca de tal solução e a metodologia adotada.

No capítulo da fundamentação teórica, são detalhados recursos computacionais existentes que serão úteis e necessários para atingir os objetivos, como Assinatura e Certificação digital, Autoridades Certificadoras e a ICP Brasil.

O terceiro capítulo refere-se à Junta Comercial e seus processos, nele é abordado especialmente o foco do trabalho na constituição de empresas do tipo Sociedade Limitada. A situação atual dos processos, sob a ótica da interação com a comunidade, é assunto do quarto capítulo.

No quinto capítulo é apresentada a proposta para a solução dos problemas debatidos no capítulo anterior. As alternativas existentes para concretizar a proposta estão detalhadas no capítulo seis.

Os capítulos sete e oito justificam o porquê da escolha feita, diante das alternativas existentes para solução do problema.

O produto real desse trabalho está apresentado nos capítulos nove e dez, onde estão detalhados os novos documentos e o novo paradigma possível de trabalho.

Ainda, será apresentado no capítulo onze como se obtém um certificado digital, tanto para pessoas físicas quanto para pessoas jurídicas, a fim de facilitar a implantação dessa proposta.

A seguir, o capitulo doze contempla as conclusões obtidas, seguidas das sugestões para trabalhos futuros no capítulo treze.

## <span id="page-16-0"></span>**2. FUNDAMENTAÇÃO TEÓRICA**

#### <span id="page-16-1"></span>**2.1. Documento Eletrônico**

Documento eletrônico pode ser entendido como a representação de um fato concretizada por meio de um computador e armazenado em formato específico (organização singular de *bits* e *bytes*), capaz de ser traduzido ou apreendido pelos sentidos mediante o emprego de programa (*software*) apropriado. (CASTRO, Aldemario Araujo, 2002).

Esse tipo de documento, alternativa para o documento impresso em papel, é, para CASTRO, em linhas gerais um arquivo ou ficheiro de computador (agrupamento de dados sob uma estrutura definida) com objetivo de apenas guardar dados (sem preocupação com a segurança dos mesmos).

Um documento eletrônico, portanto, pode conter qualquer tipo de dados (textos, imagens, sons, vídeos, programas, etc.).

Para BROCARDO, ROLT e FERNANDES (2006) "a garantia da confiança no documento eletrônico é resolvida tecnicamente com o processo de assinatura e âncora temporal. Estes processos demandam o uso de criptografia, cujos protocolos criptográficos garantem a impossibilidade de ação maliciosa." A âncora temporal nada mais é do que a inserção de um mecanismo de certificação da data e horário no qual o documento foi assinado, conhecido como carimbo do tempo.

A questão da garantia da confiança levantada por BROCARDO, ROLT e FERNANDES (2006) se refere ao fato de que o documento eletrônico por si só não consegue substituir um documento em papel, pois no meio digital qualquer documento pode ser facilmente editado, sem qualquer registro de que essa alteração foi realizada.

Tal garantia de segurança, segundo ARISP, só é possível no documento eletrônico se for utilizado um meio de cifragem com identificação do autor. Para essa função se propõe a assinatura digital.

#### <span id="page-17-0"></span>**2.2. Assinatura digital**

Para BROCARDO, 2006, "uma ameaça de segurança em sistemas digitais é a identificação do sucesso do risco. O fluxo normal de uma informação é de uma fonte "A" para um destino "B", sem que haja qualquer tipo de interferência. É o que se almeja alcançar em uma comunicação segura".

Análoga à assinatura em papel, a assinatura digital é um mecanismo que permite a verificação da identidade do signatário e garante que o documento não foi alterado após a assinatura, é um método que permite autenticação de documentos eletrônicos (CASTRO, Aldemario Araujo, 2002).

Ainda para CASTRO "se por um lado o documento eletrônico existe e é válido juridicamente, por outro lado, subsiste, diante de sua fugacidade, o crucial problema da eficácia ou validade probatória do mesmo". Quando um documento eletrônico está digitalmente assinado, temos a garantia e prova incontestável que o documento foi feito pelo seu emissor, ou signatário.

A forma com que uma assinatura digital garante sua utilidade é, segundo CASTRO (2001), o vínculo matemático existente entre um par de valores, tecnicamente conhecido como chaves, uma pública e outra de uso privado, usado na criptografia assimétrica do documento que está sendo assinado.

A palavra criptografia tem origem grega e significa a arte de escrever em códigos de forma a esconder a informação na forma de um texto incompreensível. A informação codificada é chamada de texto cifrado. O processo de codificação ou ocultação é chamado de cifragem, e o processo inverso, ou seja, obter a informação original a partir do texto cifrado chama-se decifragem. (ARISP)

Na figura 1 é representado o procedimento em que algum usuário assina o texto original destinado a Beto, utilizando a chave publica do Beto, e envia o texto cifrado para o destinatário. Somente Beto, com sua chave privada, poderá abrir o documento, já que somente a sua chave (privada) pode "desembaralhar" a cifra, tornando o texto novamente legível.

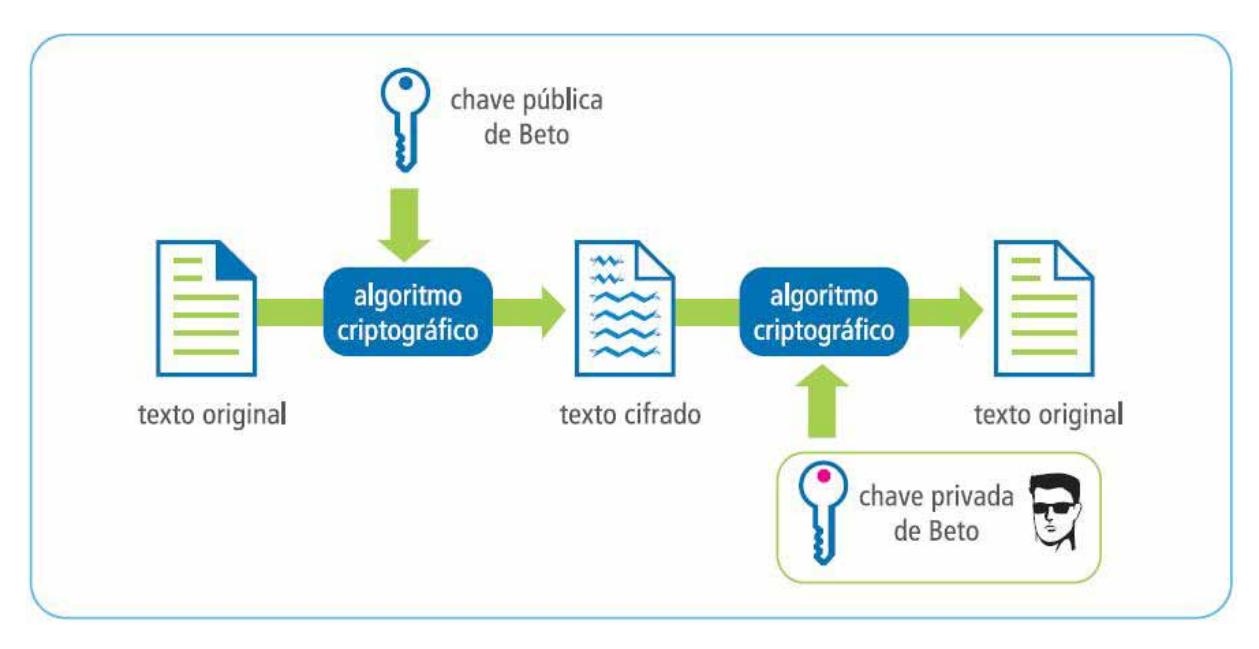

Figura 1 - Assinatura de documento. Fonte: ARISP.

<span id="page-18-0"></span>A assinatura digital prevista pela ICP Brasil, Infra Estrutura de Chaves Públicas Brasileiras, tem as seguintes propriedades (ICP BRASIL, 2001):

- Autenticidade: A assinatura é de fato de quem a assinou (garantidamente  $\mathbf{r}$ não é forjada).
- Integridade: Cada assinatura é vinculada ao conteúdo do documento assinado e ao signatário, de forma que temos a garantia de que se o documento for alterado, a assinatura contida no documento não corresponderá mais àquela feita pelo signatário.
- Não repúdio: O emissor não pode negar a autoria/autenticidade da mensagem contendo sua assinatura.

Segundo ARISP, a autenticação de documentos eletrônicos utilizando a assinatura digital é viável tecnicamente, entretanto, faz-se necessário de alguma forma estabelecer uma política ou sistema que vincule o par de chaves a uma única pessoa, o seu proprietário, a quem deve ser auferida a autoria da assinatura. A forma encontrada para resolver essa questão foi o uso do Certificado Digital.

#### <span id="page-19-0"></span>**2.3. Certificado digital**

O certificado digital é, segundo (SILVA; MACIEL, 2007), um arquivo de computador que contém informações que identificam seu proprietário e sua chave pública. Essa chave pública é uma das duas chaves necessárias para se usar um certificado digital, a outra é a chave privada (chave secreta do proprietário do certificado). É nesse par de chaves que está baseada toda a técnica computacional que garante as propriedades da assinatura digital (que é um dos principais usos de um certificado digital).

Esse certificado digital é emitido por uma Autoridade Certificadora (AC), entidade de confiança plena prevista na ICP Brasil, com a garantia de que o certificado pertence ao cidadão que o requereu e pode ser usado apenas por ele próprio. Para que o certificado digital possa assinar documentos oficiais, válidos em território brasileiro, ele deve ter sido emitido por uma AC certificada para tal emissão, vinculada à ICP-Brasil (ARISP).

Um certificado pode ser revogado a qualquer tempo, seja porque a chave privada foi descoberta seja por qualquer outra razão prevista pela Autoridade Certificadora que o emitiu, como por exemplo, o caso tenha expirado o prazo de validade do mesmo, e é responsabilidade da AC que o emitiu divulgar uma lista de certificados revogados (BROCARDO, ROLT e FERNANDES (2006)).

Um certificado digital normalmente contém (ARISP):

- Dados do seu proprietário (nome, CPF/CNPJ, email, telefone, etc.)
- Chave pública (relacionada com a chave privada)
- Período de validade do certificado
- Local onde a Autoridade Certificadora disponibiliza a Lista de Certificados Revogados
- Assinatura da AC (ou mais de uma) que autenticam os dados contidos nesse certificado.

Com um certificado digital, portanto, é possível assinar digitalmente documentos eletrônicos e obter com isso, um documento tão oficial quanto a sua própria cópia em papel.

Para BROCARDO, ROLT e FERNANDES (2006), como um certificado digital emitido por uma AC reconhecida pelo Governo Federal equivale a um documento de identidade, como por exemplo o RG, deve-se ter alguns cuidados com sua utilização.

Os principais cuidados se referem a segurança da chave privada. Segundo BROCARDO, ROLT e FERNANDES (2006), a senha de acesso da chave privada não pode ser compartilhada com ninguém, e a chave privada deve ser armazenada em algum dispositivo de armazenamento pessoal, preferencialmente um "token" especificamente projetado para armazenar um certificado digital.

Ilustramos na figura 2 um gráfico comparativo de uma assinatura manuscrita em papel e uma assinatura digital, segundo BROCARDO, ROLT e FERNANDES (2006).

## **Processo Panel**

**Processo Digital** 

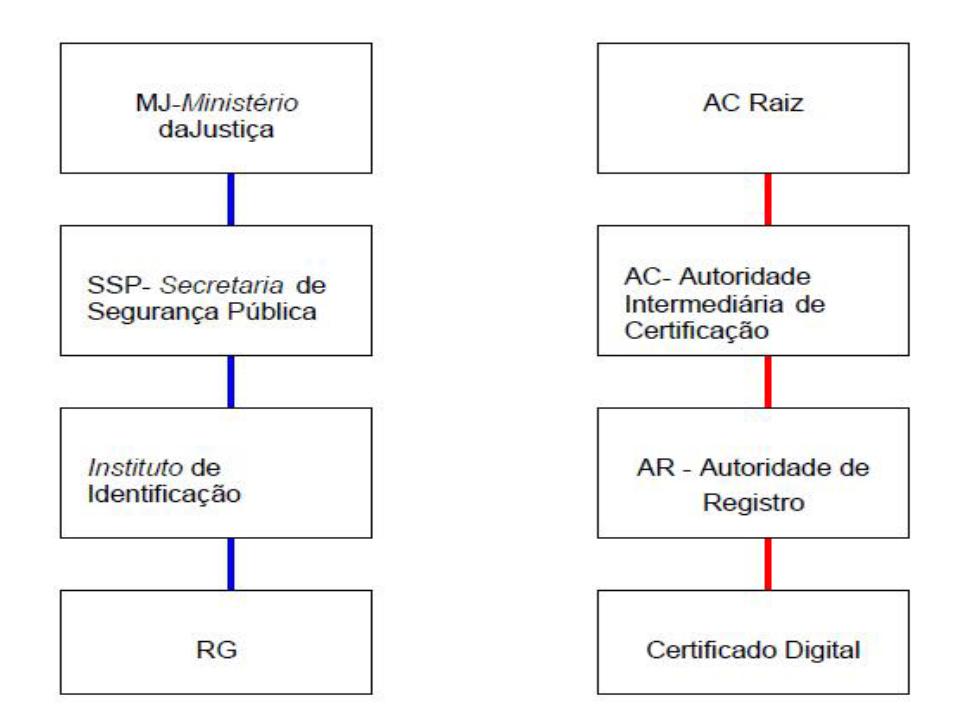

<span id="page-20-0"></span>Figura 2 - Comparativo entre assinatura manual e digital. Fonte: BROCARDO, ROLT e FERNANDES (2006).

SILVA e MACIEL (2007) acrescentam que "a certificação digital pode resolver o problema do sistema atual de atendimento, com enormes atrasos na solução dos processos, burocracia e a defasagem de informação existente, deixando para o passado a exigência do reconhecimento de firmas, os requerimentos e ou formulários ainda datilografados."

<span id="page-22-0"></span>Lançado pelo Governo Federal, o e-CPF é o tradicional CPF com algumas funcionalidades acrescidas. Sendo um certificado digital, o e-CPF é um documento eletrônico de identidade e é utilizado para garantir a autenticidade dos remetentes e destinatários de documentos, assegurando sua inviolabilidade (SILVA; MACIEL, 2007).

O e-CPF criado para facilitar o relacionamento entre os contribuintes brasileiros e a Secretaria da Receita Federal-SRF, pode também ser utilizado para assinar digitalmente documentos eletrônicos (CERTISIGN).

Com o e-CPF o cidadão pode:

- Assinar contratos digitais;
- Acompanhar processos legais;
- Verificar a autenticidade de informações divulgadas na versão on-line do Diário Oficial;
- Declarar o Imposto de Renda via internet;
- Consultar e atualizar o cadastro de contribuinte pessoa física;  $\mathbf{r}$
- Recuperar informações sobre o histórico de declarações;  $\sim$
- Obter certidões da Receita Federal;
- Gerar procurações eletrônicas utilizáveis em atividades ou transações em que certificados digitais já são empregados;
- Acompanhar processos tributários eletronicamente;  $\mathbf{r}^{\prime}$

Segundo CERTISIGN, existem dois tipos de e-CPF, o A1 e o A3. A diferença básica entre os dois resume-se a validade e a segurança, ou forma em que ele é armazenado.

> "O e-CPF do tipo A1 é gerado e armazenado no computador do usuário, não sendo necessário o uso de cartões inteligentes (smart cards) ou tokens. Os dados podem ser protegidos por uma senha de acesso, criada pelo próprio usuário, e somente com essa senha é possível acessar, mover e copiar sua chave privada. A

validade desse tipo de certificado é de um ano." (CERTISIGN)

O e-CPF do tipo A3 é o mais seguro. Seu certificado é gerado, armazenado e processado no cartão inteligente ou token, que permanece inviolável e único. Apenas o detentor da senha de acesso, criada no momento da validação, pode utilizar a chave privada contida no cartão ou token. Esse certificado digital possui validade de três anos. (CERTISIGN).

## **2.3.2. e-CNPJ**

<span id="page-24-0"></span>Segundo SILVA, MACIEL (2007), análogo ao e-CPF, o e-CNPJ é direcionado às Pessoas Jurídicas.

Com o e-CNPJ as instituições públicas ou privadas, cadastradas no Cadastro Nacional de Pessoas Jurídicas (CNPJ), podem (CERTISIGN):

- Emitir Notas Fiscais Eletrônicas;  $\mathbf{r}$
- Assinar contratos digitais;
- Acompanhar processos legais;
- Verificar a autenticidade de informações divulgadas na versão on-line do Diário Oficial;
- Consultar e regularizar a situação cadastral e fiscal;  $\mathbf{r}$
- $\mathbf{r}$ Emitir certidões;
- Gerar procurações eletrônicas, utilizáveis em atividades ou transações em que certificados digitais já são empregados;
- Acompanhar processos fiscais;  $\mathbf{r}$  .
- Entregar o IRPJ, a DCTF e a DIPJ (impostos e declarações pertinentes a  $\mathbf{r}$  . Pessoa Jurídica);
- Fazer a Redarf;

O e-CNPJ também está disponível em dois formatos, o tipo A1 e o tipo A3, com as mesmas características do tipo A1 e A3 do e-CPF (CERTISIGN).

#### <span id="page-25-0"></span>**2.4. Autoridade Certificadora**

Segundo BROCARDO, FERNANDES (2006), Uma Autoridade Certificadora é uma entidade, que pode ser pública ou privada, que estabelece previamente a identidade do futuro portador do certificado digital (pessoa física ou jurídica), por meio dos documentos convencionais necessários e apresentação pessoal, atestando sua legitimidade, para então emitir o certificado digital.

No Âmbito do Governo Federal, através do Instituto de Tecnologia da Informação (ITI) - Autoridade Certificadora Raiz da ICP Brasil, para que um certificado seja legalmente reconhecido, o que é obrigatório para transações com órgãos públicos, ele deve ter sido certificado por uma das Autoridades Certificadoras (AC) pertencentes à rede de ACs estabelecida a partir do vínculo com o ITI (ICP BRASIL, 2001).

O ITI é a autoridade responsável por credenciar as demais Autoridades Certificadoras, supervisionar e fazer auditoria dos processos para garantir o cumprimento das exigências de segurança (ICP BRASIL, 2001).

O estabelecimento prévio da identidade da pessoa e a aprovação da solicitação de certificado são feitos por uma Autoridade Registradora, credenciada por uma Autoridade Certificadora. Cabe à Autoridade Certificadora estabelecer e fazer cumprir, pelas Autoridades Registradoras a ela vinculadas, as políticas de segurança necessárias para garantir a autenticidade da identificação feita, bem como emitir os certificados e publicá-los em repositório público, ou ainda, renová-los e revogá-los, conforme seja o caso (ICP BRASIL, 2001).

De acordo com o ITI (INFORMAÇÃO, 2008), são obrigações das Autoridades Certificadoras entre outros itens, os que seguem:

- Geração e o gerenciamento dos seus pares de chaves criptográficas;
- Emissão e distribuição dos seus certificados digitais;  $\mathcal{L}^{\mathcal{L}}$
- Emissão, a expedição e a distribuição de certificados de AC de nível  $\mathbf{r}$ imediatamente subseqüente ao seu;
- Publicação de certificados por ela emitidos;
- Revogação de certificados por ela emitidos;  $\mathbf{r}$
- Emissão, o gerenciamento e a publicação de suas Lista de Certificados Revogados – LCR;
- Implementação de acordos de certificação cruzada, conforme as diretrizes estabelecidas pelo CG (Comitê Gestor) da ICP-Brasil;

#### <span id="page-27-0"></span>**2.5. Infra-Estrutura de Chaves Públicas Brasileira**

A ICP-Brasil - Infra-estrutura de Chaves Públicas Brasileira - é um conjunto de entidades, padrões técnicos e regulamentos, elaborados para suportar um sistema criptográfico com base em certificados digitais. Criada a partir da percepção do Governo Federal na importância de se regulamentar as atividades de certificação digital no País, denota maior segurança nas transações eletrônicas e incentiva a utilização da Internet como meio para a realização de negócios. (ICP Brasil, 2001).

Portanto, a ICP-Brasil é a Infra-Estutura de Chaves Públicas oficial brasileira. É um conjunto de técnicas, práticas e procedimentos com o objetivo de estabelecer os fundamentos técnicos e metodológicos de um sistema de certificação digital baseado em chave pública.

Segundo ICP BRASIL, 2001, a ICP Brasil foi instituída através da Medida Provisória 2200-2 de 28 de junho de 2001, e o modelo adotado foi o de raiz única, ou seja, existe uma única entidade do topo da rede de confiança, o Instituito Nacional de Tecnologia da Informação – ITI, denominado AC Raiz da ICP Brasil.

MARTINI (2007) lembra que a ICP Brasil "trata-se, assim, de um sistema composto de subsistemas fundamentais e constitutivos. Há um subsistema de acreditação, que visa a auditoria de conformidade aos padrões de interoperabilidade e de segurança das ACs e ARs integrantes e seu credenciamento.". Notoriamente, o sistema ICP Brasil é um complexo sistema de gerenciamento de confianças expressas em documentos digitais.

A Lei Brasileira determina que qualquer documento digital tem validade legal se for certificado pela ICP-Brasil ou por outra ICP desde que, nesse caso, as partes envolvidas concordem com a validade do documento (CASTRO, 2001).

## <span id="page-28-0"></span>**3. A JUNTA COMERCIAL**

A Junta Comercial do Estado de Santa Catarina - JUCESC –, situada em Florianópolis, foi criada pela Lei 68, de 16 de maio de 1893. É uma Autarquia Estadual com autonomia financeira, vinculada, no âmbito estadual, à Secretaria de Estado do Desenvolvimento Econômico Sustentável, subordinada tecnicamente ao Departamento Nacional de Registro do Comércio DNRC, do Ministério do Desenvolvimento, Indústria e Comércio Exterior (JUCESC).

A Junta Comercial tem como finalidade dar garantia, publicidade, autenticidade, segurança e eficácia aos atos jurídicos das empresas mercantis, submetidos a registro na forma da lei.

A legislação também determina que cabe à Junta Comercial, antes de efetivar o registro, verificar a autenticidade e a legitimidade do signatário do requerimento, bem como fiscalizar a observância das prescrições legais concernentes ao ato ou aos documentos apresentados.

Compete a JUCESC registrar e dar publicidade aos atos constitutivos e alterações posteriores dos empresários e sociedades mercantis do Estado de Santa Catarina, conferindo-lhes personalidade jurídica; conceder a matrícula e seu cancelamento dos leiloeiros, tradutores públicos e intérpretes comerciais trapicheiros e administradores de armazéns gerais; o arquivamento das empresas mercantis registradas e dos agentes auxiliares do comércio; e promover assentamento dos usos e práticas mercantis.

Entre os serviços que a JUCESC oferece, destacamos para fins de estudo neste trabalho aqueles processos relacionados à Constituição, Alteração e Extinção de Sociedade Empresarial Limitada. Cópias de formulários e instruções atuais que a JUCESC disponibiliza à sociedade para prestar esses serviços podem ser encontrados anexo a este trabalho.

Para constituir uma empresa de Sociedade Limitada, é necessário abrir processo na Junta com os seguintes documentos, conforme ilustrado na Figura 3:

- Requerimento assinado pelo administrador/sócio/procurador t.
- Contrato social assinado pelos sócios/procurador  $\mathbf{r}^{\prime}$
- Cópia autenticada do RG dos administradores/sócios e do requerente.  $\mathbf{r}$
- Ficha do Cadastro Nacional  $\mathbf{r}$
- Comprovante de pagamento da Guia de Recolhimento DARE

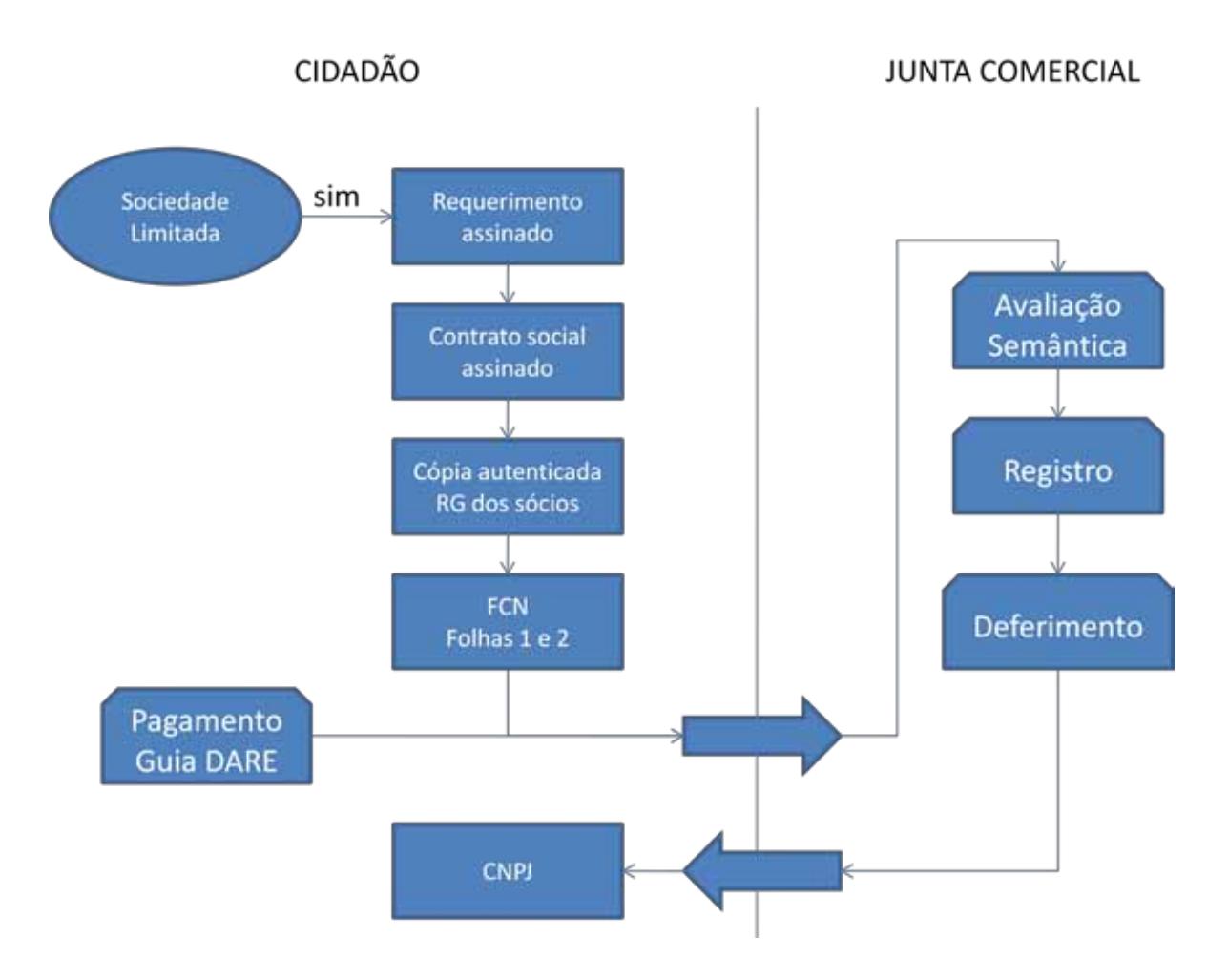

<span id="page-30-0"></span>Figura 3 - Fluxograma dos documentos necessários para constituição de Sociedade Limitada

Para Alteração do Contrato Social de Sociedade Limitada, o processo exige documentos e fichas iguais a de Constituição, com algumas peculiaridades apenas.

Para Distrato Social de Sociedade Limitada, é necessário apresentar na JUNTA:

- Requerimento assinado pelo administrador/sócio/procurador
- Distrato social assinado pelos sócios/procurador à.
- Cópia autenticada do RG dos administradores/sócios e do requerente.  $\mathbf{r}$
- Certificado de regularidade do FGTS (CEF)  $\mathbf{r}$
- Certidão negativa de débitos do INSSä,
- Certidão de Quitação de Tributos e Contribuições Federais para com a Fazenda Nacional, emitida pela Receita Federal
- Certidão Negativa de Inscrição de Dívida Ativa da União  $\bullet$
- Comprovante de pagamento da Guia de Recolhimento DARE

## <span id="page-32-0"></span>**3.1. Estatísticas de Constituição de Empresas**

Conforme ilustrado na Figura 4, em 2007 foram constituídas em Santa Catarina 27.365 empresas (nos seus diversos tipos Jurídicos), o que corresponde a 5,17 % das constituições no país (DNRC 2007).

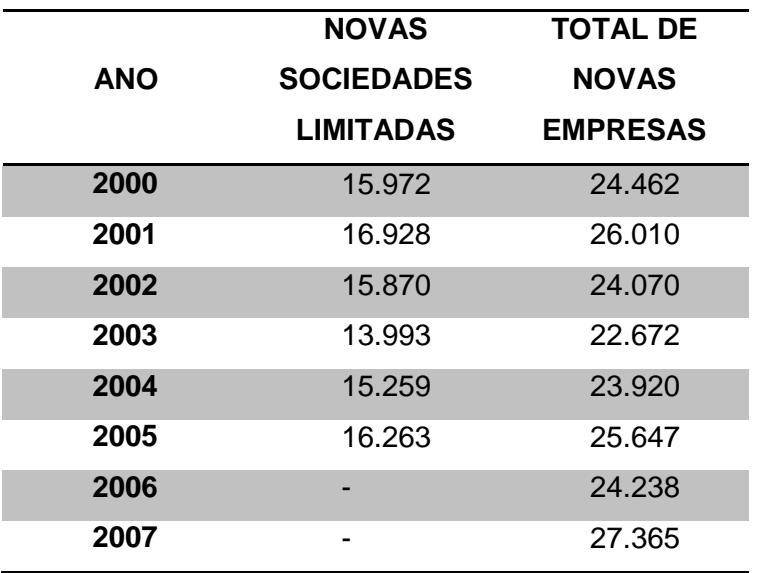

<span id="page-32-1"></span>Figura 4 - Tabela de constituição de Sociedades Limitadas em SC por ano. Fonte: DNRC.

Embora a média de novas de empresas seja em torno de 24 mil empresas por ano, em 2007 observa-se um crescimento de destaque nesse índice, ultrapassando o número de 27 mil constituições, conforme ilustra o gráfico abaixo.

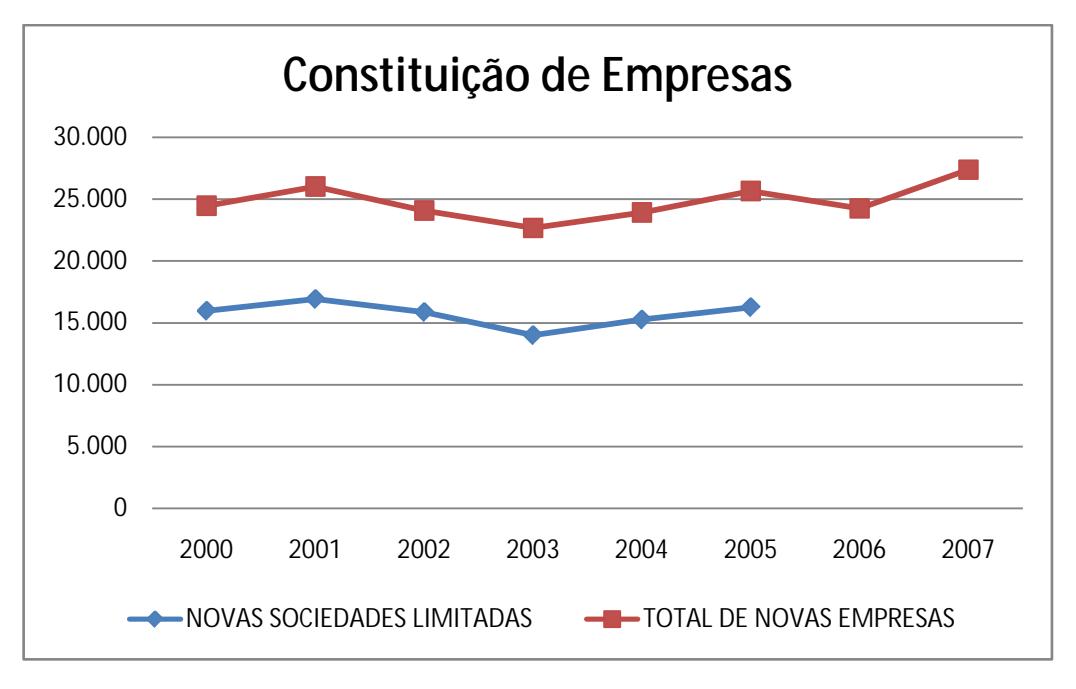

<span id="page-33-0"></span>Figura 5 - Gráfico da evolução de constituição de empresas, de 2000 à 2007. Fonte: DNRC.

#### <span id="page-34-0"></span>**3.2. Estatísticas de Alteração e Extinção de Empresas**

Além das Constituições de Empresas, segundo o Departamento Nacional de Registro do Comércio (DNRC, 2007), Santa Catarina teve a seguinte movimentação de Alteração e Extinção de empresas conforme apresenta a Figura 6:

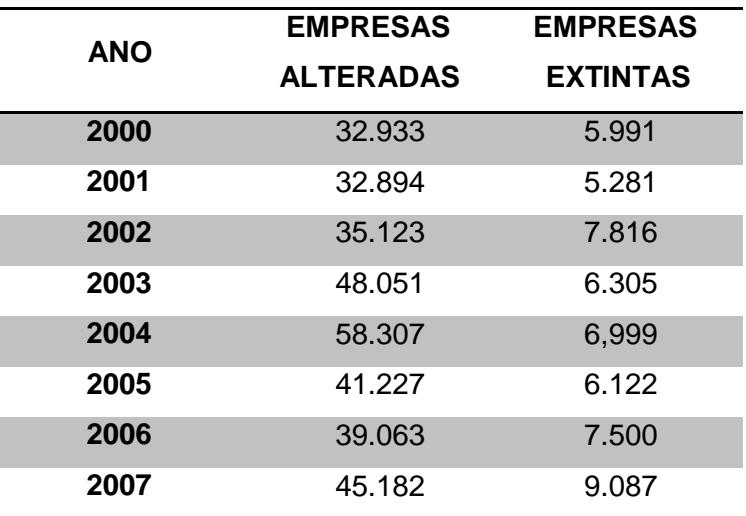

Figura 6 - Tabela com estatísticas de alteração e extinção de empresas. Fonte: DNRC.

<span id="page-34-1"></span>Segundo dados do DNRC, Santa Catarina atingiu em 2007 81.637 processos de constituição, alteração e extinção de empresas, o que corresponde a 4,63% da movimentação nacional nesse ano.

#### <span id="page-35-0"></span>**3.3. Situação Atual**

No instante em que um cidadão deseja constituir uma empresa, (é restringida à Sociedade Limitada nesse estudo) ele deve providenciar a documentação e o preenchimento de alguns formulários requeridos. Para o correto preenchimento dos mesmos, o cidadão deve consultar tabelas e instruções no DNRC ou na Junta Comercial, pessoalmente ou nos respectivos portais web.

Tendo o cidadão preenchido os requisitos para iniciar o processo de constituição de sua empresa, o mesmo se dirige novamente à Junta Comercial para protocolar a abertura do processo.

Nesse momento, a Junta Comercial carimba os documentos com uma numeração de controle interno, vinculando aqueles documentos do processo com o comprovante de pagamento da guia DARE (Documento de Arrecadação de Receitas Estaduais). O cidadão recebe um número de protocolo e um prazo para retornar à Junta Comercial para consultar o resultado do processo.

Internamente, a Junta Comercial faz uma avaliação semântica dos dados informados nas Fichas 1 e 2, bem como no Contrato Social e nos outros documentos, para certificar-se que as Leis estão sendo respeitadas, a exemplo do enquadramento pelo código de atividade informado, e outras providências.

Especificamente na Junta Comercial de Santa Catarina, os documentos entregues pelo cidadão são digitalizados e as cópias em papel são arquivadas. Grande parte do trâmite interno se dá com arquivos digitalizados ou informações alimentadas (a partir dos arquivos digitalizados) em sistemas específicos, como o S@T (Sistema de Administração Tributária).

Estando o trabalho de avaliação semântica finalizado, o processo é registrado como deferido ou indeferido. Em caso de deferimento, o cidadão retira na Junta Comercial seu número do Cadastro Nacional de Pessoas Jurídicas – CNPJ – e está, portanto, registrada e constituída a sua empresa.

Exemplo nacional no uso de tecnologia, a Junta Comercial de Santa Catarina criou em 2006 um projeto piloto – inédito no país – que visa desburocratizar a
constituição de empresas. No projeto REGIN (Registro Mercantil Integrado) o cidadão ao receber o deferimento da constituição de sua empresa e o CNPJ, recebe também a Inscrição Estadual, o protocolo do Alvará de Funcionamento junta à Prefeitura Municipal, o protocolo da vistoria do Corpo de Bombeiros e do Alvará Sanitário na Vigilância Sanitária. Isso é possível com o uso de um sistema integrado via internet e convênios estabelecidos com a Receita Federal, Fazenda Estadual, Prefeituras Municipais, Vigilância Sanitária e Corpo de Bombeiros.

Todo esse empenho da Junta Comercial faz com que seja possível constituir uma empresa no estado de Santa Catarina em até 48 horas, sendo que no país a média de tempo para o mesmo processo é de 152 dias.

### **3.4. Proposta**

A agilidade atingida pela Junta Comercial de Santa Catarina, com ações como o Projeto REGIN, é notoriamente significativa se compararmos ao cenário nacional. Entretanto, ainda pode existir possibilidades de melhorias. Especialmente no que se refere à forma com que o processo é submetido à Junta Comercial, ou seja, através de formulários, contratos, cópias autenticadas, etc, tudo em papel. Tal restrição implica que o cidadão deve se apresentar pessoalmente na Junta Comercial para iniciar o processo.

A proposta é que a Junta Comercial utilize, desde a criação do processo de constituição de empresas até o deferimento do referido processo, apenas documentos eletrônicos.

O documento eletrônico por si só, representa uma grande facilidade e comodidade, pois é facilmente criado e editado e pode ser transmitido com extrema rapidez pela internet.

Na medida em que o documento eletrônico é passível de alterações sem que seja possível detectar posteriormente tal modificação, ele não pode ser aceito como válido no âmbito judicial, ou seja, não tem validade jurídica como documento oficial. Entretanto, através da criação da ICP Brasil, documentos eletrônicos assinados digitalmente por certificados vinculados à ICP Brasil possuem eficácia jurídica, pois garantem autenticidade, integridade e não repúdio.

Dessa forma, um documento em papel assinado manuscrito pode sim ser substituído por um documento eletrônico assinado digitalmente, mantendo suas propriedades jurídicas.

Isso possibilita o uso de documentos eletrônicos em processos de constituição de empresas, por exemplo, aliando as comodidades e facilidades do documento eletrônico com a confiabilidade e segurança da assinatura digital.

Nesse ínterim, a proposta se refere à substituição dos formulários e outros documentos necessários para abertura dos processos totalmente por documentos eletrônicos, o que permite também a substituição do atual modelo de troca de

documentos, ou seja, permite que o processo seja iniciado, acompanhado e finalizado, totalmente pela internet.

#### **3.5. Alternativas de solução**

A questão primordial quando se refere a uma nova forma de procedimento é o impacto que ele causa nas pessoas habituadas no velho modelo. Por essa razão, a solução adotada, seja qual for, precisa atentar para a facilidade de uso, interoperabilidade, flexibilidade e utilizar o máximo possível a estrutura computacional já existente.

Para conseguir atingir a proposta realizada, o estudo iniciou em busca de uma alternativa que possibilitasse a utilização de documentos eletrônicos capazes de diminuir a complexidade do processo, tanto no preenchimento dos dados pelo cidadão, quanto no envio à Junta Comercial e também na captura e processamento desses dados pela instituição.

As alternativas encontradas e estudadas foram a utilização de documentos nos seguintes formatos:

- PDF (*Portable Document Format* ou Formato de Documento Portátil);  $\mathbf{r}$
- ODF (OASIS Open Document Format for Office Aplications);
- Open XML.  $\mathbf{r}$

O Formato PDF, criado pela empresa norte-americana Adobe Systems em 1993, é caracterizado fortemente por ser um formato de representação de documentos multi-plataforma, ou seja, apresenta o conteúdo do documento independentemente do aplicativo, hardware ou sistema operacional utilizado na criação do documento.

É um padrão aberto, disponível para que qualquer aplicativo leia ou escreva nesse formato, e desde 2008, é considerado pela Organização Internacional para Padronização (a ISO – *International Organization for Standardization*) como um formato *Standard*.

Através de dois aplicativos distintos da Adobe Systems, o Adobe Acrobat Professional, que serve para criação dos arquivos e é disponibilizado através de compra da licença de uso, e o já bastante popular Adobe Reader, ferramenta gratuita para leitura de arquivos, o usuário pode com muita facilidade utilizar os diversos recursos que estão disponíveis no formato PDF. Possivelmente por ser do mesmo produtor do formato PDF, o conjunto de aplicativos da Adobe é a mais completa plataforma para trabalhar com arquivos desse tipo.

Entretanto, existem outros aplicativos que trabalham com PDFs, muitos deles são distribuídos sob uma licença de uso gratuita, o que inclusive facilita a popularização desse formato. Entretanto, nenhuma ferramenta é tão abrangente com relação às possibilidades do formato PDF do que o Adobe Acrobat Professional e além disso, o Acrobat Reader está largamente difundido no uso cotidiano dos internautas.

Outra alternativa seria o uso de um formato similar ao PDF, o ODF. O formato ODF também é um padrão aberto, e foi o primeiro formato de documentos a ser aprovado por uma instituição independente, no caso, também a ISO.

O ODF também é usado para representar conteúdo como textos, figuras, gráficos, apresentações, etc, mas cada conteúdo tem uma codificação distinta (extensão do arquivo é diferente para cada tipo de conteúdo). Além disso, o que representa sua principal diferença em relação ao PDF está na sua codificação, que é baseada na linguagem XML.

Um documento ODF na verdade é composto por alguns arquivos XML conforme abaixo, e uma pasta chamada *Pictures* que armazena as imagens do documento.

- **content.xml** arquivo que armazena o conteúdo do documento criado pelo  $\mathcal{L}^{\text{max}}$ usuário;
- **meta.xml** armazena os meta-dados do documento, ou seja, informações como autor, data de modificação, quantidade de palavras, etc;
- **styles.xml** contém estilos para o documento, por exemplo, formatações  $\mathbf{r}$ específicas para parágrafos e listas;

No mercado existem várias aplicações que se propõem a trabalhar com esse formato, muitos deles são para a plataforma UNIX, embora o formato ODF seja multi-plataforma.

Proposto pela Microsoft Corporation, o OpenXML representa a terceira opção para prover a solução que buscamos.

O Open XML é uma tentativa da Microsoft de concorrer com o ODF, padrão criado pela comunidade do software livre apresentado acima. Sendo o formato padrão de trabalho do conjunto de aplicativos Office da Microsoft a partir da sua versão 2007, o Open XML é baseado na linguagem XML e seu principal objetivo é a interoperabilidade.

Esse padrão da gigante norte-americana foi muito contestado pela comunidade científica, pela ISO e por especialistas porque, principalmente em suas versões iniciais, o formato tinha uma precária documentação e, por essa razão, dificuldades de interoperabilidade. Entretanto, o comitê organizado pela Microsoft para implementação e defesa do novo modelo, composto por uma série de empresas vinculadas a algum ramo da computação, conseguiu melhorar esses aspectos culminando com a conquista da certificação como padrão ISO.

A aprovação do Open XML como *Standard ISO* ocorreu em abril de 2008, após uma longa batalha para convencer as diversas organizações do comitê técnico da ISO, incluindo a organização brasileira ABNT (Associação Brasileira de Normas Técnicas), a aceitarem a proposta como um padrão mundial.

Como exposto anteriormente, diante das três alternativas listadas, é necessário optar por uma que tenha o maior conjunto de benefícios em termos de interoperabilidade e flexibilidade, e que preferencialmente permita com muita simplicidade utilizar certificados digitais para assinatura dos documentos.

#### **3.6. Padrão de Documento Eletrônico ADOTADO**

Alguns fatores foram fundamentais na escolha do padrão de documento eletrônico adotado. As principais preocupações com relação ao padrão são suas qualidades nos seguintes quesitos:

- Interoperabilidade
- Abrangência
- Usabilidade
- Segurança
- Menor custo

Na questão da interoperabilidade os três padrões apresentados possuem características em comum, como serem baseados em XML (caso do ODF e Open XML) ou serem passíveis de exportação dos dados para o formato XML (caso do PDF), e ainda, todos são padrões abertos e mundialmente aceitos como formato padronizado ISO. O PDF ainda tem uma vantagem adicional nesse quesito, que é a sua popularidade, ou seja, é um formato já bastante aderente as necessidades dos usuários e está instalado na maioria dos computadores do mundo.

A abrangência que aqui nos referimos, trata da característica que representa ter o maior número de recursos disponíveis e que em função disso, possibilite a execução e controle de todos os passos do workflow para constituição de sociedade limitada, seja desde o preenchimento dos dados em campos apropriados, até o envio dos documentos, passando é claro pela assinatura digital, tudo em um único ambiente.

Nesse sentido, o formato PDF se destaca em relação ao ODF e Open XML. Isso porque o padrão PDF além de possibilitar a apresentação de qualquer conteúdo (característica também dos outros padrões), o PDF faz isso de forma personalizável, ou seja, permite que seja configurada a disponibilidade, ou não, do documento para alterações do seu conteúdo. Ainda, o formato PDF é o único das alternativas que faz uso da certificação digital, permitindo que seu conteúdo seja assinado digitalmente e tal assinatura seja embutida no próprio documento, bloqueando-o (ou não) de posteriores alterações de acordo com configurações específicas.

Na questão da usabilidade, o estudo foi restrito à questão da interação do usuário com os arquivos, dificuldade típica de muitos usuários. Aqui o PDF e o Open XML se destacam em relação ao ODF, isso porque é possível no formato PDF e no Open XML que um único arquivo contemple todas as informações necessárias, o que no formato ODF é um pouco diferente, dada a separação dos conteúdos do documento em alguns arquivos, como o de meta dados e o de dados por exemplo, previsto no padrão ODF que no caso dessa proposta não facilita a questão da usabilidade.

A segurança como já mencionada é um critério fundamental para a escolha do padrão de documento, isso porque o próprio processo de constituição de empresas exige tal característica.

Os recursos de segurança computacional existentes nos três padrões seriam igualmente suficientes caso fossem ambos implantados, entretanto, o PDF tem uma vantagem muito significativa nesse sentido que são as diversas ferramentas existentes para trabalhar com certificação digital de documentos PDF, aproveitandose da existência dessa possibilidade na especificação desse formato de documento eletrônico.

Ou seja, dado o conjunto de aplicativos existentes, a assinatura digital de documentos PDF é muito mais simples de ser executada do que nos outros dois formatos, e sendo nossa proposta apenas provar a possibilidade de uso do documento eletrônico, e não de programar novas ferramentas para uso de assinatura digital em documentos ODF ou Open XML, acredita-se, portanto, ser o PDF o formato mais adequado para esta proposta em relação à segurança.

Outro fator importante na implantação de um novo modelo é o impacto econômico que ele pode causar. Em alguns casos, esse impacto pode ser impeditivo, ou simplesmente inibidor, mas de uma forma ou outra, um custo elevado pode invalidar a seqüência de um projeto.

Nesse quesito é preciso avaliar também as ferramentas disponíveis, tanto para o usuário final quanto para a Junta Comercial, já que o formato do documento propriamente dito não representa, por si só, nenhum custo.

No caso do ODF, as ferramentas são na sua grande maioria distribuidas através de licenças de uso gratuitas, em função do alto vínculo com a comunidade de software livre, o que torna o custo praticamente inexistente. Já no caso Open XML, a principal ferramenta é o Office 2007, comercializado sob licenças relativamente caras para se tornarem ferramenta requisito para abertura de processo de constituição de empresas.

Sob a ótica do custo, o PDF por sua vez, apresenta uma solução interessante na medida em que o leitor de documentos Adobe Reader, ferramenta que será utilizada pelo cidadão, é distribuída gratuitamente, e para a criação dos documentos PDF existem algumas ferramentas gratuitas também, mas o Acrobat Professional é, como será demonstrado no próximo capítulo, o mais completo, e somente a Junta Comercial precisaria adquiri-lo, de forma que ele passa a ter um custo relativamente aceitável, haja vista que apenas uma instituição precisará comprá-lo.

Assim, tendo sido destaque na maioria dos itens avaliados como importantes para um padrão de documento eletrônico destinado a atender e pôr em prática a proposta aqui defendida, acredita-se que o PDF é a solução mais viável.

Portanto, a opção adotada para a seqüência do trabalho é o PDF e suas ferramentas.

### **3.7. Ferramentas adotadas**

Escolhido o formato, faz-se necessário agora escolher a ferramenta. E para essa avaliação são apresentados dois pontos: uma ferramenta para leitura e outra pra criação dos PDFs.

Para leitura dos arquivos, não há dúvida de que a solução mais adequada é o Adobe Reader 9 pois num único ambiente o usuário tem todos os recursos necessários. Ou seja, no Adobe Reader o usuário pode ler, preencher, salvar, imprimir, consultar anexos, consultar comentários, assinar digitalmente o arquivo e enviar por email ou para um repositório HTTP os dados ou o próprio arquivo PDF, e isso sem custo, já que a ferramenta é gratuita.

A questão passa a ser então, a escolha da ferramenta para a criação dos PDFs, e como candidatos foram avaliados o Acrobat Professional 9 e o Nitro PDF Professional 5.4. As duas ferramentas são distribuídas através de compra da licença de uso, e possuem características semelhantes, entretanto, avaliamos as principais diferenças a favor do Acrobat Professional como sendo:

- Maior quantidade de componentes para criação de formulários;
- Recurso de distribuição de formulários e coleta dos dados (via HTTP ou email);
- Possibilidade de exportação dos dados no padrão XML (interoperabilidade);
- Mesmo desenvolvedor do próprio padrão PDF.

Por essas razões, será adotado o conjunto da Adobe como ferramentas de apoio à essa proposta, o Acrobat Professional e o Adobe Reader.

### **3.8. Formulários eletrônicos propostos**

Os formulários e documentos de papel atualmente utilizados na abertura do processo de constituição de sociedade limitada na Junta Comercial serão substituídos por formulários eletrônicos que serão dispostos em um único documento eletrônico criado com a ferramenta Adobe Acrobat Professional 9.

Esses formulários eletrônicos terão potencial para substituição dos formulários em papel, com campos para assinatura digital (ou mais de uma se o formulário assim necessitar).

Com o intuito de facilitar o entendimento do cidadão que vier a preencher o documento, foram disponibilizadas instruções sobre o preenchimento dos dados na primeira página do arquivo PDF, conforme mostrado na Figura 9.

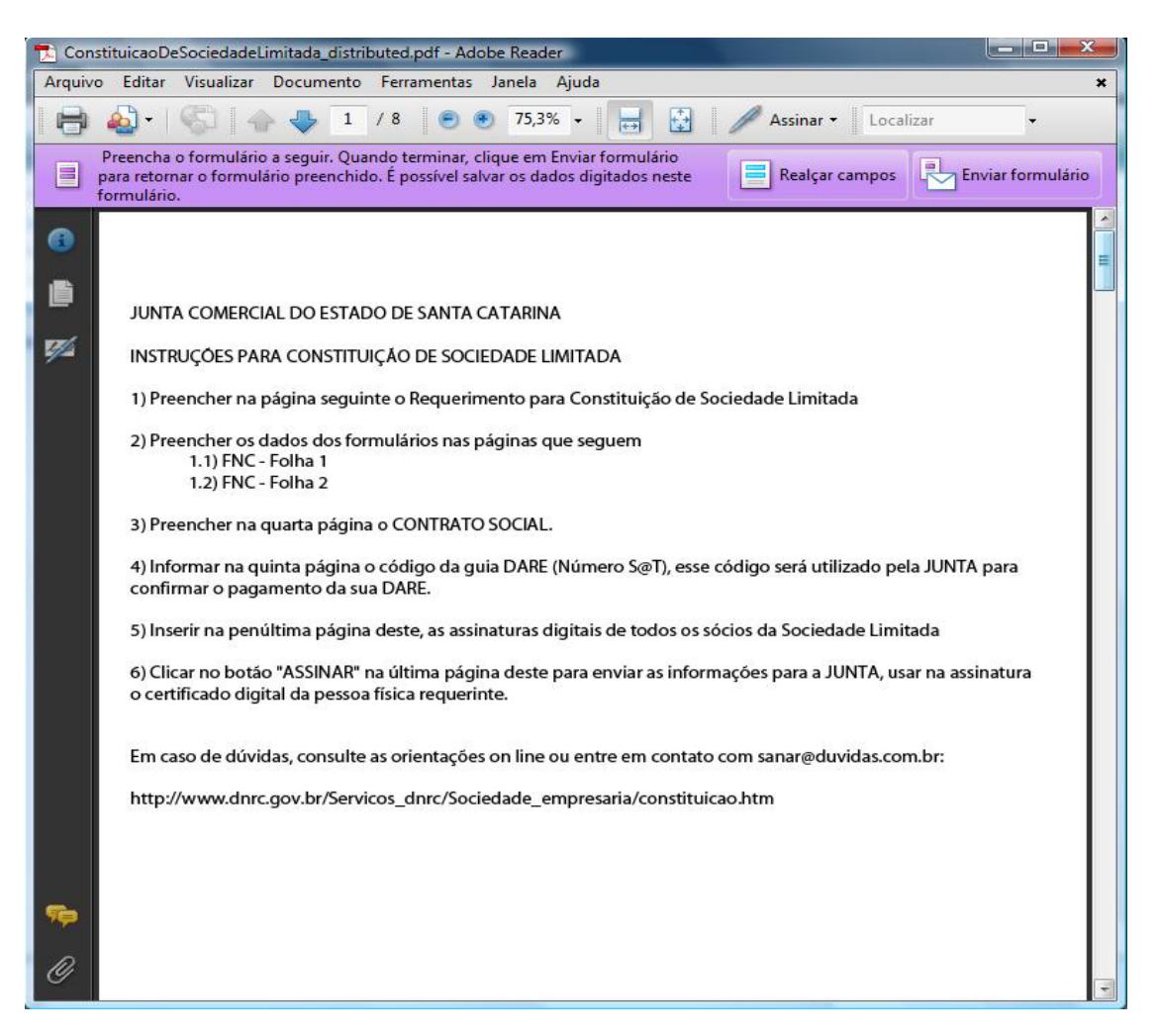

Figura 7 - Primeira página do formulário criado, com instruções de preenchimento.

Esses são os formulários aos quais o cidadão terá acesso no portal da instituição, nos quais ele deverá preencher os dados, assinar com seu certificado digital e devolver ao portal.

Já na segunda página do documento mostrado na Figura 10, o cidadão inicia o preenchimento dos dados do processo. Nessa página, ele deve preencher um formulário que substitui a atual Capa do Processo (requerimento) de Constituição de Sociedade Limitada.

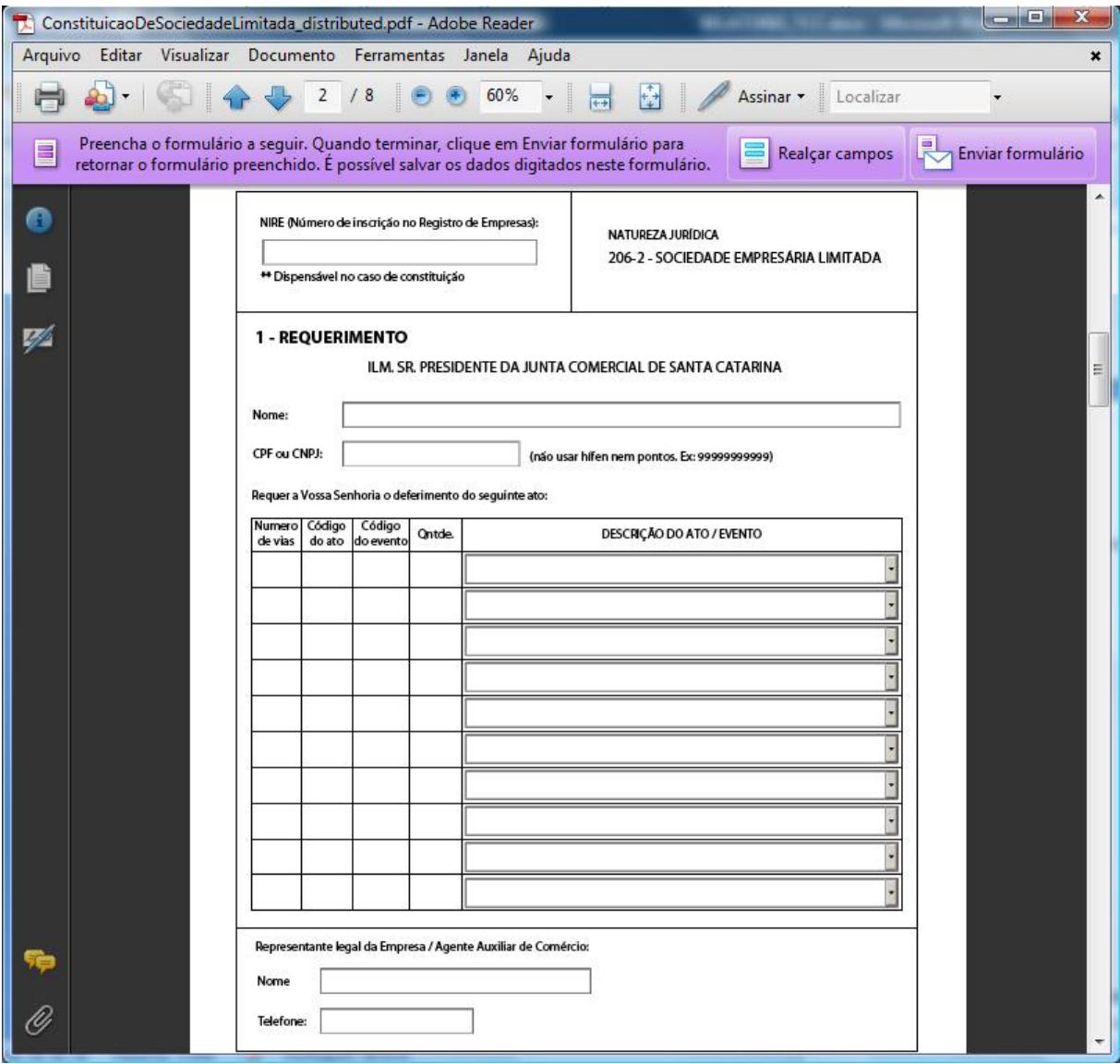

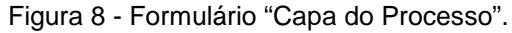

Após preencher o formulário correspondente à Capa do Processo, o cidadão vai para a terceira página do documento para seguir preenchendo os dados, agora a folha 01 da Ficha do Cadastro Nacional, mostrado na Figura 11.

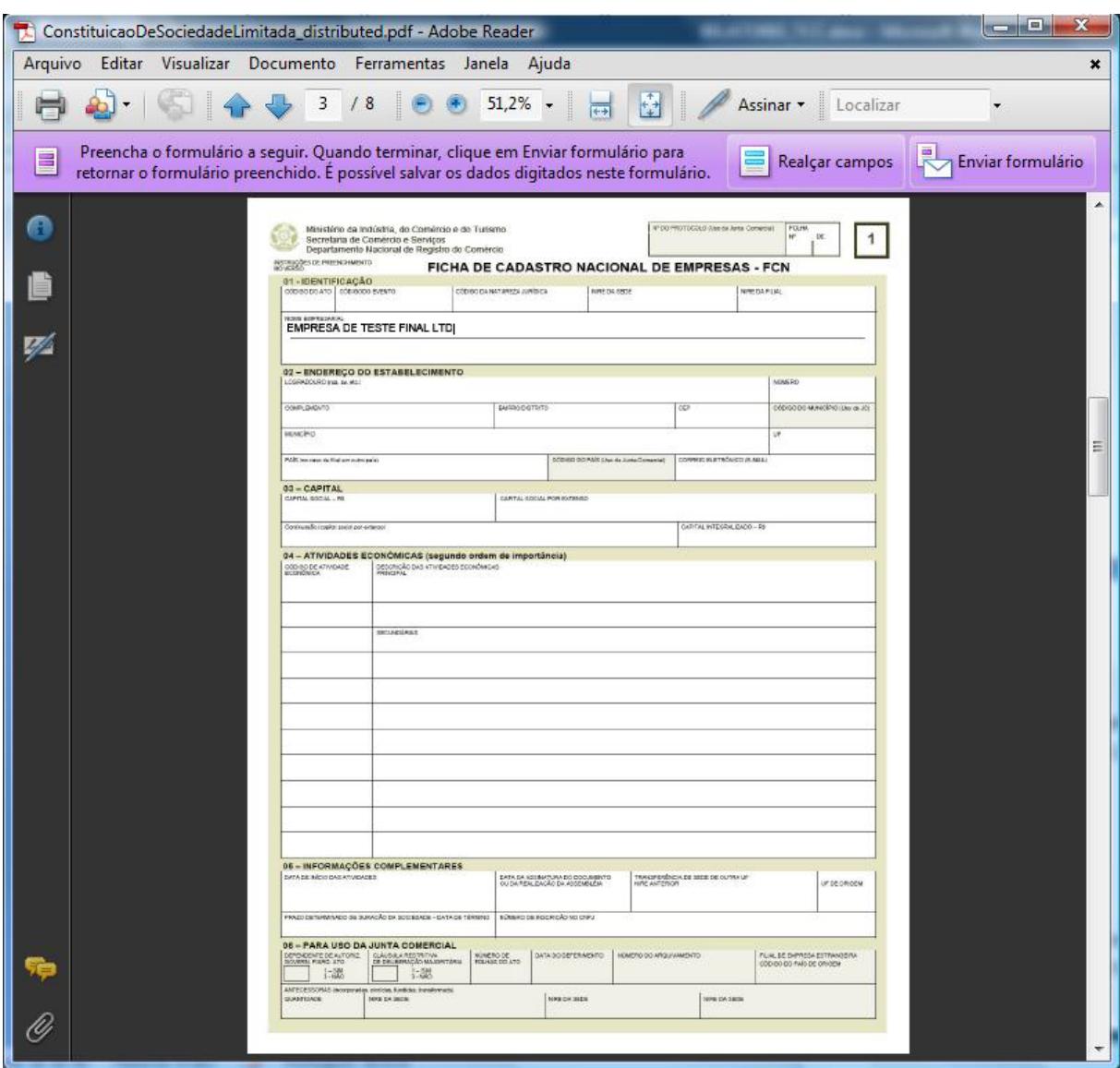

Figura 9 - Ficha do Cadastro Nacional – FCN, Folha 1.

Nesses formulários existem campos que são para preenchimento do cidadão e outros exclusivamente da Junta Comercial. No documento em papel, esses campos são diferenciados pela cor, característica que foi mantida quando criamos o formulário eletrônico, mas no caso do documento criado, há ainda a opção para bloqueio dos campos cujo preenchimento é exclusivo da Junta Comercial, o que representa mais um benefício do uso desse tipo de formulário.

Na página seguinte o cidadão encontra a folha 2 da FCN, mostrado na Figura 12.

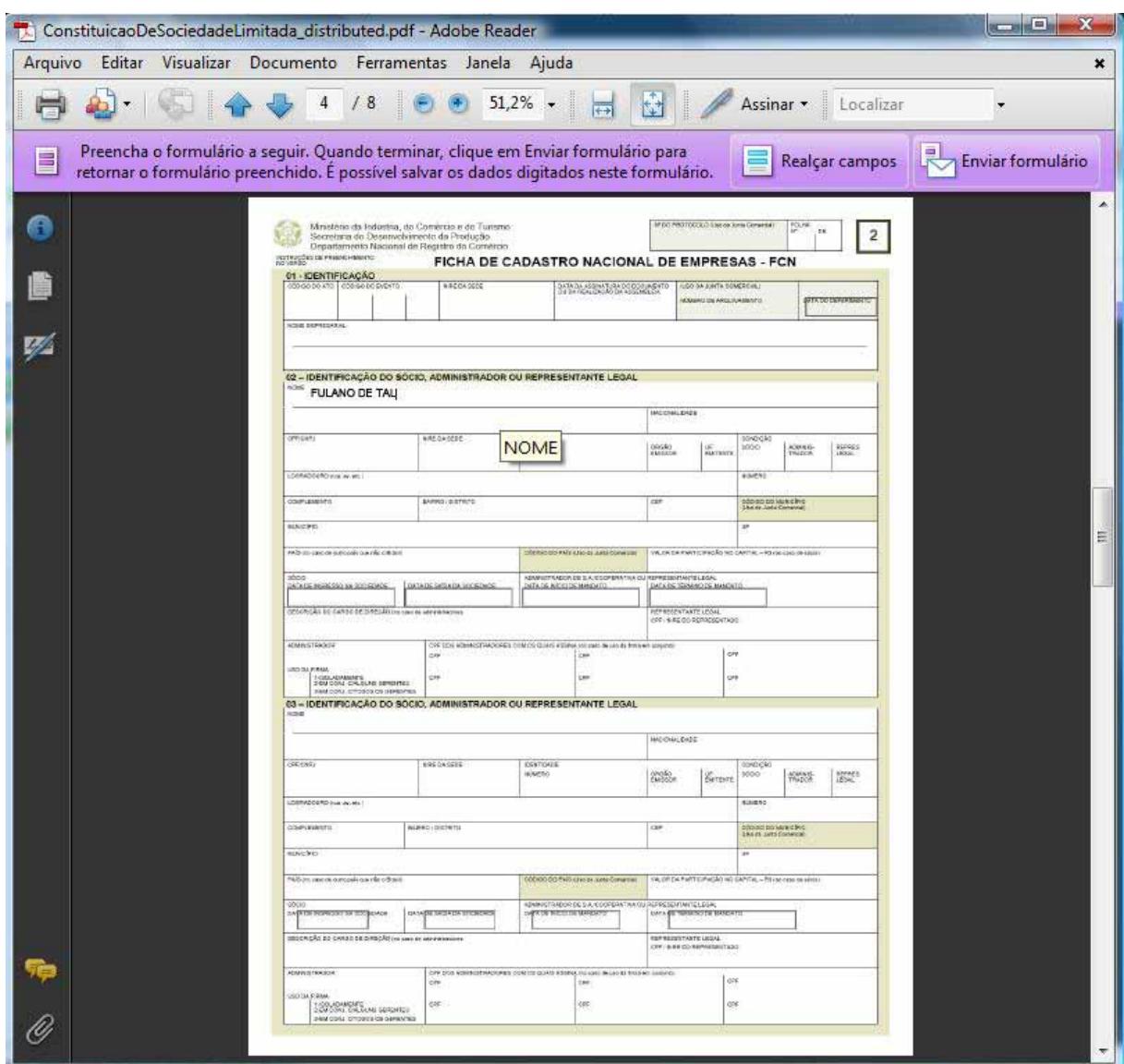

Figura 10 - Ficha do Cadastro Nacional – FCN, Folha 2.

A página seguinte, mostrado na Figura 13 é a do Contrato Social. O cidadão deve preencher nela alguns dados como o Nome da Empresa e o nome dos sócios, e na parte central do formulário, já está disponível um texto modelo para as cláusulas do Contrato Social, basta o cidadão alterar, incluir ou remover as cláusulas, ou apagá-las totalmente e nesse campo inserir novas cláusulas.

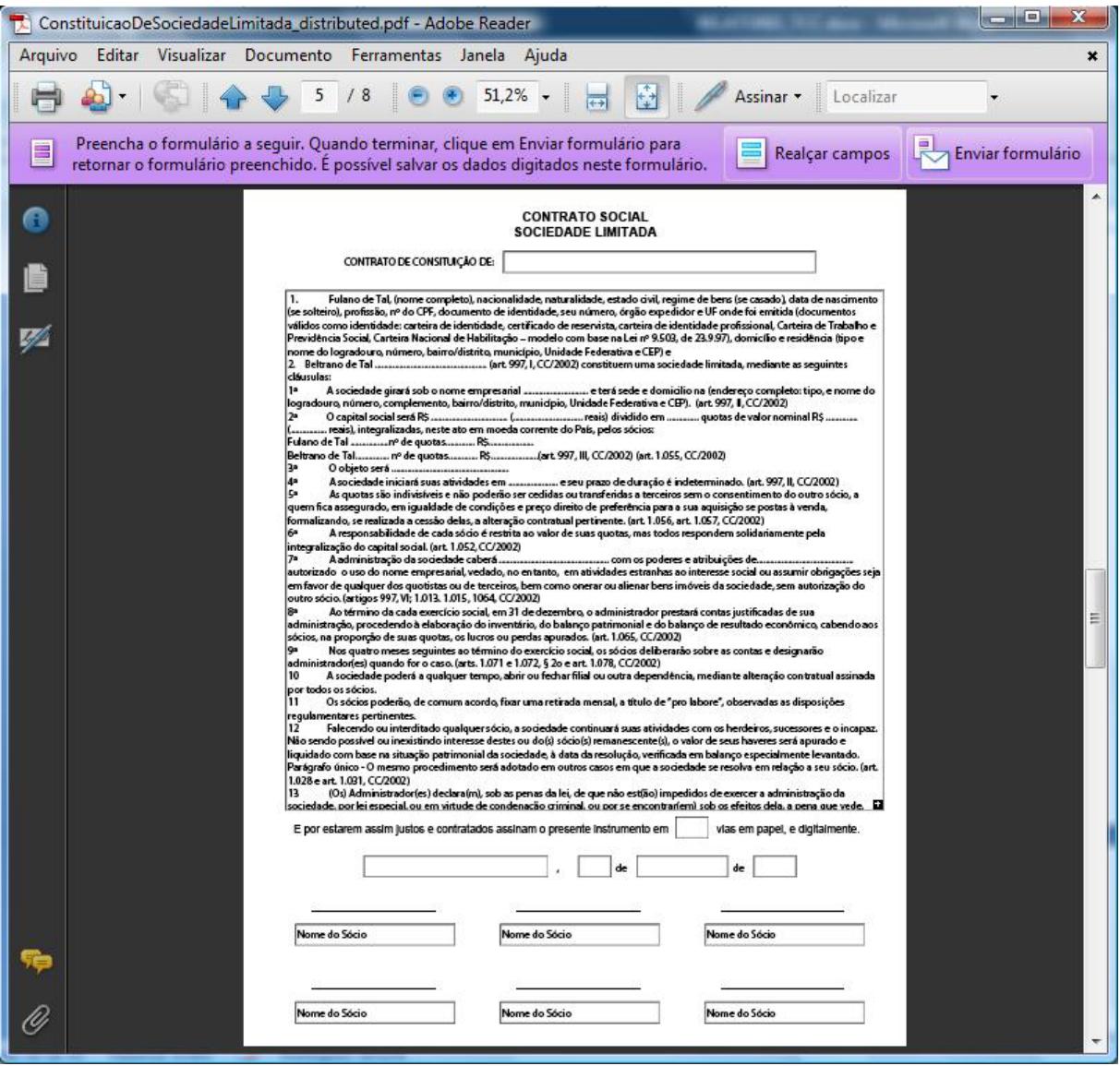

Figura 11 - Página com um Contrato Social modelo.

Outro documento que precisa ser apresentado é o comprovante de pagamento da guia DARE (Documento de Arrecadação de Receitas Estaduais). Atualmente essa guia DARE pode ser emitida pelo próprio portal da Junta Comercial através de um boleto para pagamento em qualquer banco, inclusive pela internet através da informação do código de barras.

Tendo sido efetuado o pagamento, o cidadão deve informar na página seguinte do PDF, o código do boleto que ele acabou de pagar, (campo "Número S@T"). Nessa página, mostrado na Figura 14 estão dispostas instruções e uma imagem para auxiliar o cidadão a encontrar o referido campo no boleto.

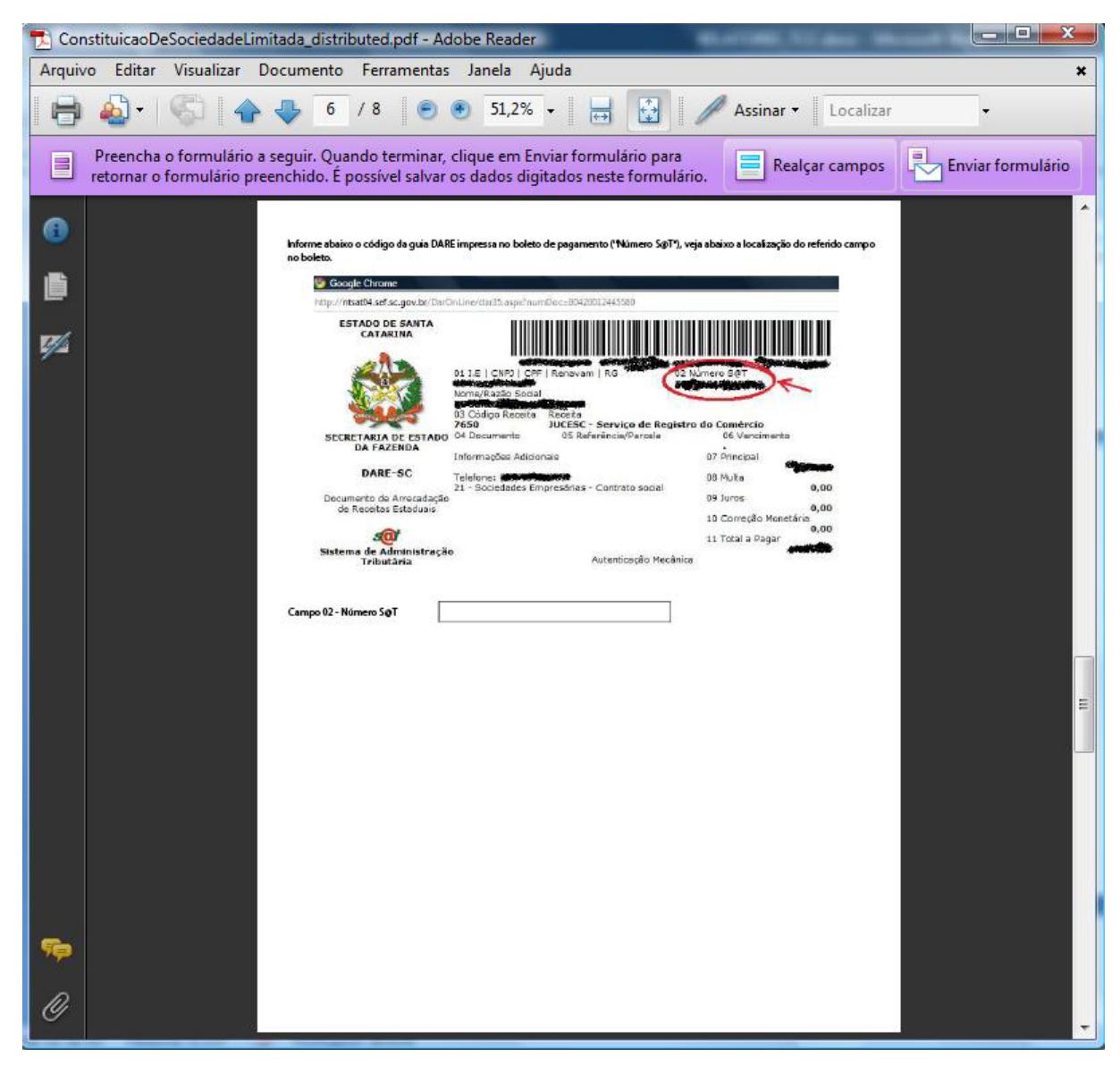

Figura 12 - Página para informação do Código do boleto – "Número S@T".

Ao receber os dados do formulário, a Junta Comercial irá consultar o sistema S@T para conferir se o boleto cujo Número foi informado no campo dessa página foi realmente pago.

A seguir, o cidadão encontra a página, mostrado na Figura 15, onde deve-ser inserida a assinatura digital de cada sócio da empresa. Cada sócio deve utilizar seu certificado digital para assinar em um dos 12 campos disponíveis.

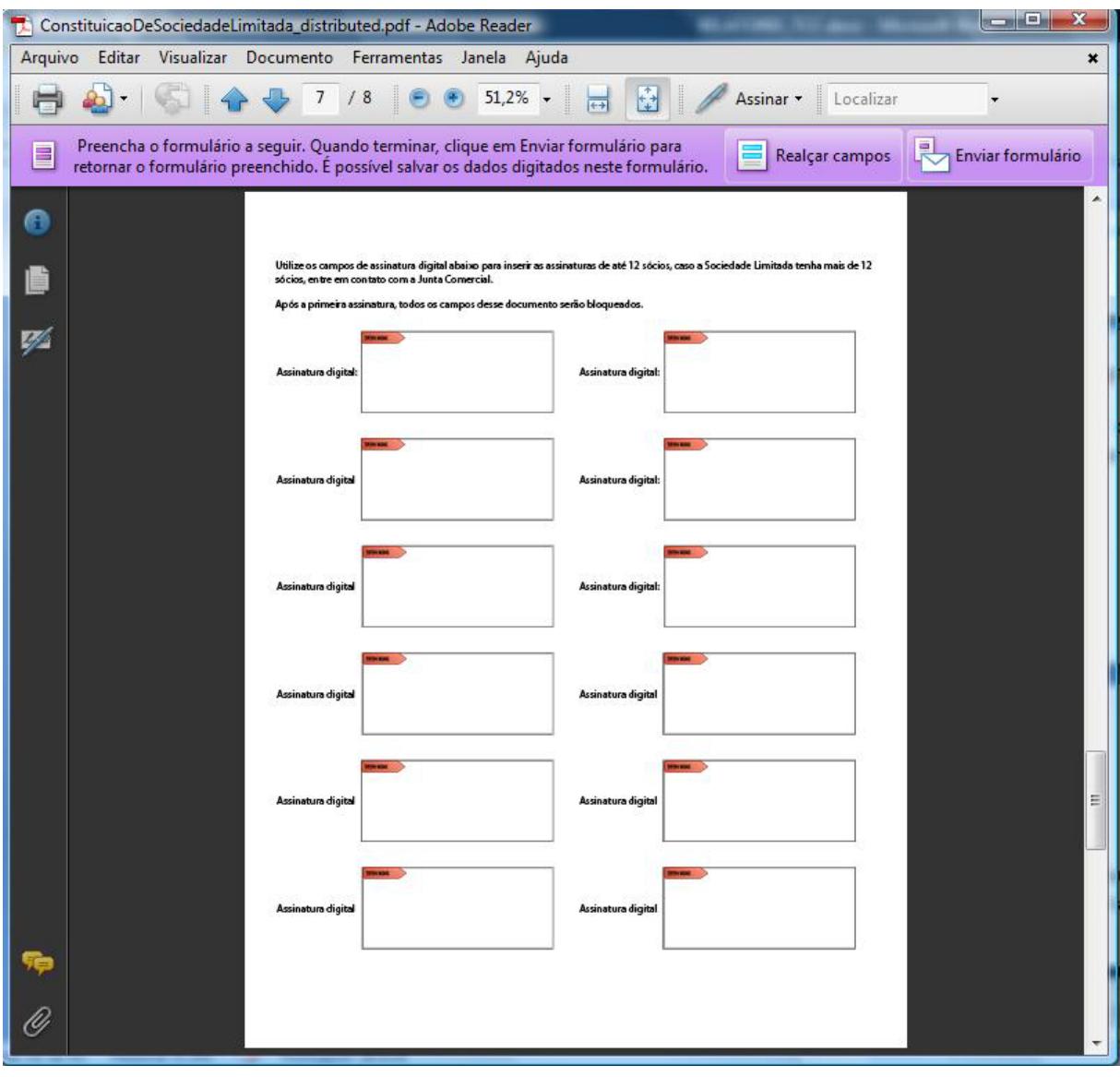

Figura 13 - Página com as Assinaturas Digitais dos sócios.

Limitada ao tamanho da página, as assinaturas poderão ser de até 12 sócios, caso a empresa em constituição tenha mais, a sugestão é que seja disponibilizado um outro formulário contendo mais campos para assinatura, por exemplo, até 24 campos.

Após a primeira assinatura, o documento será totalmente bloqueado, conforme configuração de segurança estabelecida na criação do documento. A cada assinatura adicionada, o documento deve ser salvo. Tendo o documento sido preenchido até esse ponto, resta agora ao cidadão apenas submeter à requisição à Junta Comercial. Para fazer isso, ele deve apenas pressionar o botão correspondente na última página do documento, mostrado na Figura 17. Fazendo isso, o formulário será automaticamente enviado e o usuário receberá um comunicado, conforme mostrado na Figura 16.

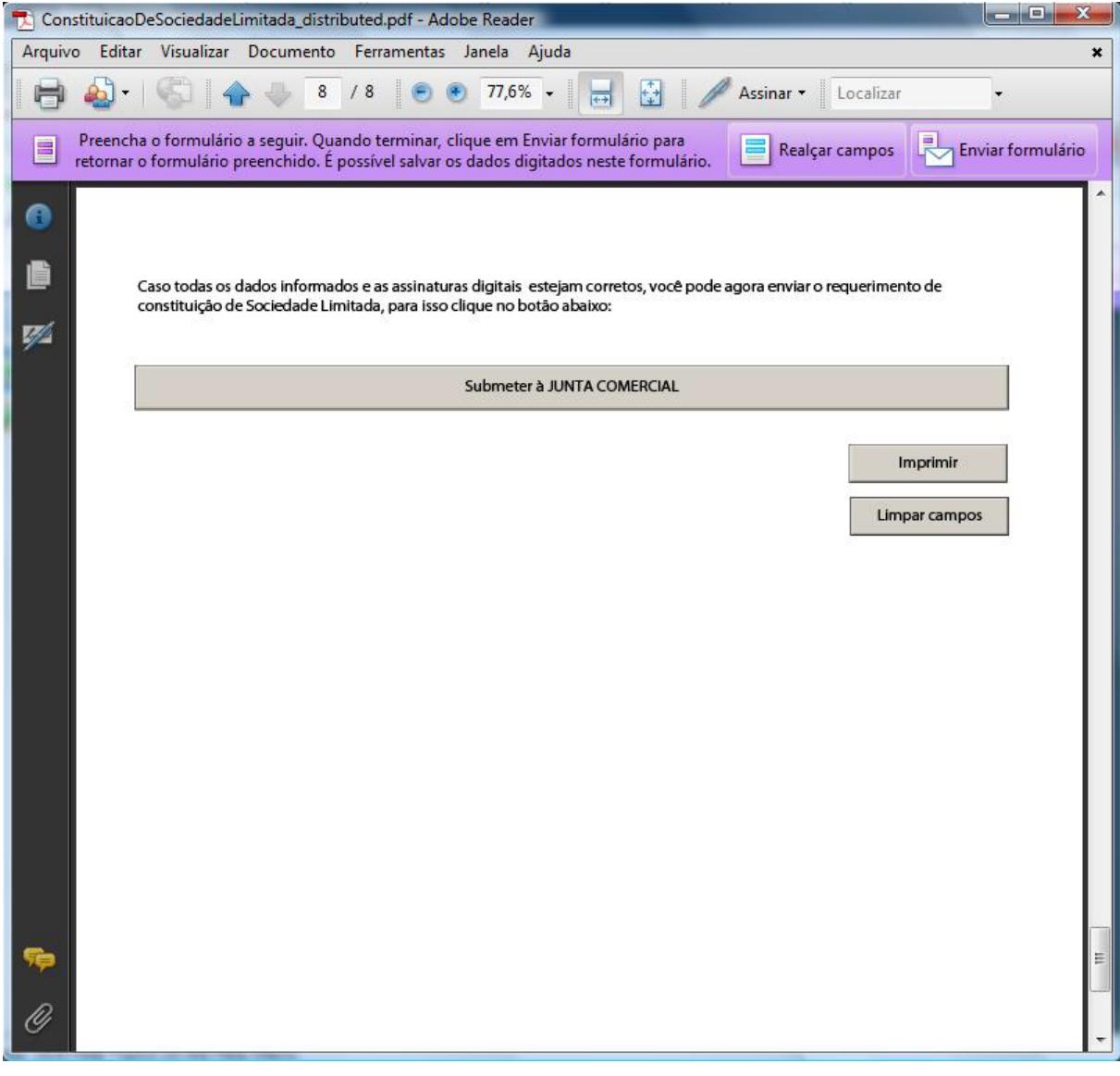

Figura 146 – Página para submissão do requerimento.

Na criação do documento foi optado por configurar a submissão do formulário para um diretório de uma rede local, entretanto pode ser configurado para submissão por email ou ainda para um diretório de compartilhamento de arquivos na internet, como um Microsoft SharePoint Workstation ou um diretório FTP.

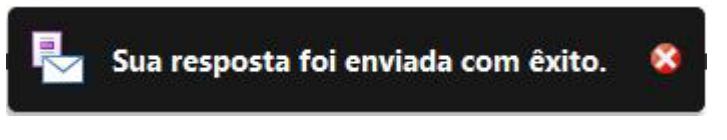

Figura 157 - Mensagem de resposta de sucesso no envio.

Ao preencher, assinar e enviar, os dados chegarão ao portal da Junta e serão lidos e armazenados na base de dados que cada formulário possui. Há possibilidade também de interação com bancos de dados já existentes através da exportação dos dados no formato XML.

| C Pollin di cape                | $1 - 1$                                                                  |                                                                                                    |     | FOX Folks 1 pub 0000 animate.pdf |                                                                                                    |                    |                                       |                                                       | Deether."         |
|---------------------------------|--------------------------------------------------------------------------|----------------------------------------------------------------------------------------------------|-----|----------------------------------|----------------------------------------------------------------------------------------------------|--------------------|---------------------------------------|-------------------------------------------------------|-------------------|
|                                 |                                                                          |                                                                                                    |     |                                  | N_BO_PROTOCOLO_Uva_d numerodafella numerobe/lethai CODIGO_BO_ATO CODIGODO_(NTATE) CODIGO_DA_NATUREZA_NL NURE_DA_GIDE |                    | <b>NEE OA FELL</b>                    | NOME IMPRESSALE                                       | LOCAADOUR         |
| Northam von<br>chienhum ussen   |                                                                          |                                                                                                    | N   | 34                               | 133<br>42                                                                                                    | -<br>÷             | ٠                                     | Emercia de tenio da Faurrea<br><b>SESTE RITA LTDA</b> | <b>Business</b>   |
| <b>I New Bruners Laboratory</b> |                                                                          |                                                                                                    |     |                                  |                                                                                                    |                    |                                       | <b>ADPIDEATATOFACE</b>                                |                   |
| chaird sure subsets             |                                                                          |                                                                                                    |     | LZ3                              | 939                                                                                                    |                    |                                       | BE.                                                   | ras logo ali.     |
| chargers unlaw-                 |                                                                          |                                                                                                    |     | m                                | 1294                                                                                                    | 12111              | ÷.                                    | Lekfast                                               | <b>Than Uttai</b> |
| $\rightarrow$<br>$+1$           |                                                                          |                                                                                                    |     |                                  |                                                                                                    |                    |                                       |                                                       |                   |
|                                 | mittucdes or respictments:<br>all years are                              | Ministério da Indústria, do Comércio e do Turnmo<br>Secretana de Comércio e Serviços<br>Departamento Nacional de Registro do Comércio |     |                                  | FICHA DE CADASTRO NACIONAL DE EMPRESAS - FCN                                                                         |                    | M-28 PROTOCOLO A se de Jerre Democrat | <b>POLIAN</b><br>u<br><b>te</b>                       |                   |
|                                 | 01-IDENTIFICAÇÃO<br>odpisozo era i odpisozo susero-                      |                                                                                                    |     | CODIDO DA NATUREZA JURÍDICA.     | <b><i>IMMEDA SESE</i></b>                                                                                            |                    | <b>SIRE DATALINE</b>                  |                                                       |                   |
|                                 | 23                                                                       |                                                                                                    | 123 |                                  | 321                                                                                                    |                    |                                       |                                                       |                   |
|                                 | <b>NOME GARMESARVAL</b>                                                  |                                                                                                    |     |                                  |                                                                                                    |                    |                                       |                                                       |                   |
|                                 | Empresa de teste do Rogério Ltda                                         |                                                                                                    |     |                                  |                                                                                                    |                    |                                       |                                                       |                   |
| ۰<br>D<br>ν<br>o                |                                                                          |                                                                                                    |     |                                  |                                                                                                    |                    |                                       |                                                       |                   |
|                                 | 02 - ENDEREÇO DO ESTABELECIMENTO<br>UDDRAGOURS (NA 26, 26.1)<br>Rua Ufsc |                                                                                                    |     |                                  |                                                                                                    |                    |                                       | <b>NAMES</b><br>32                                    |                   |
| B                               | COMPLEMENTO<br>LabSec                                                    |                                                                                                    |     | <b>BARROOUTRITO</b><br>Trindade  |                                                                                                    | <b>DER</b><br>9999 |                                       | COOLOGIO DA AACIDIO (UNHAN IT)                        |                   |

Figura 16 - Visualização dos dados recebidos pela Junta.

A imagem acima mostra na parte superior os dados de todos os cidadãos que preencheram o formulário que aparece na parte inferior da figura. De forma que o usuário da Junta Comercial pode navegar nos diversos registros e visualizá-los no próprio formulário.

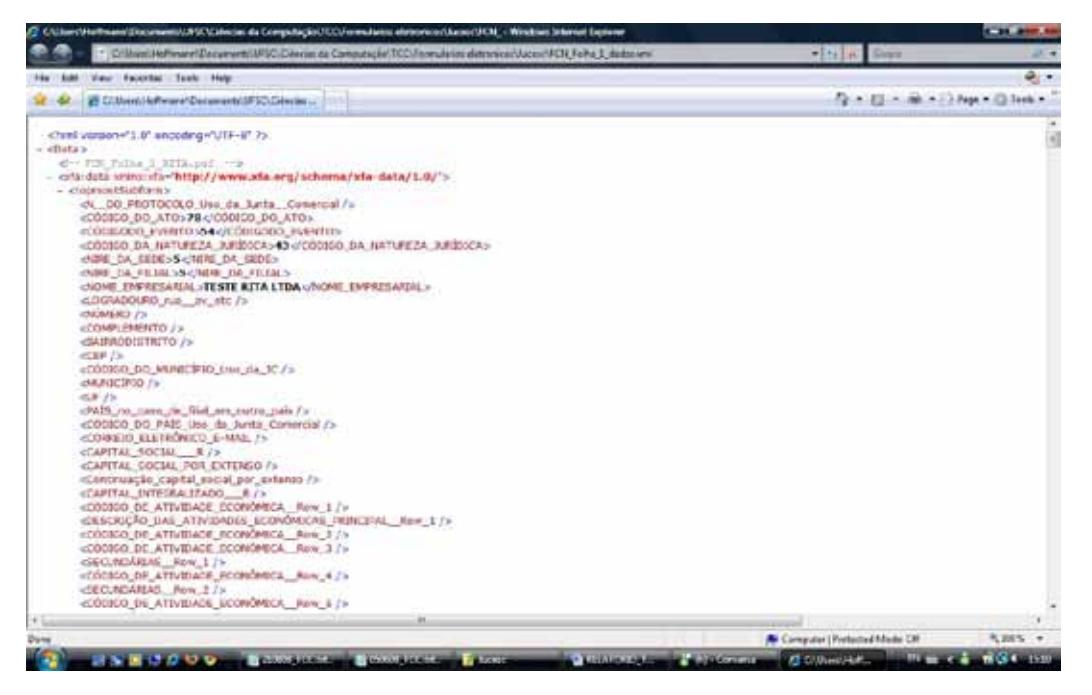

Figura 17 - Outra forma de visualização dos dados recebidos, em XML.

Caso a instituição tenha uma base de dados já existente, a ferramenta da Adobe disponibiliza os dados em formato XML para integração com essa base de dados, como mostrado na figura 19.

Outra possibilidade é, após o envio do documento, a Junta Comercial receber no local previamente definido o arquivo PDF preenchido, ou um arquivo XML apenas com os dados preenchidos (de acordo com configuração prévia), como mostra a figura 20.

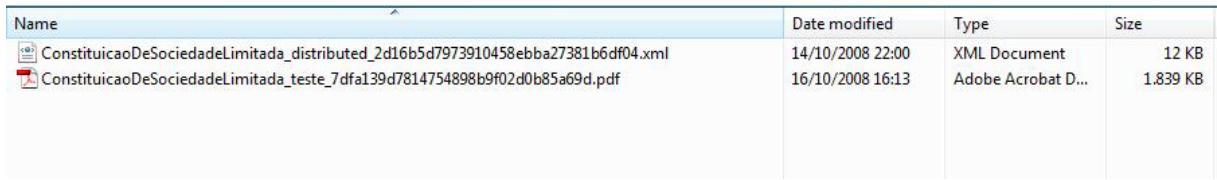

Figura 18 - Diretório contendo os arquivos de retorno, no servidor da Junta Comercial.

A partir desse diretório, alguma outra aplicação, por exemplo, pode ler os arquivos XML para obter os dados dos documentos enviados, facilitando a integração com outros sistemas e plataformas.

Cada arquivo recebido no servidor possui o nome do arquivo PDF original acrescido de caracteres aleatórios, seja o de extensão PDF ou XML.

### **10. MODELO DO NOVO PARADIGMA**

O documento de formulário e instruções proposto deverá ser disponibilizado no portal da Junta Comercial para que a comunidade possa ter acesso. Estando disponível, através de um link, no portal da Junta, o cidadão pode acessar e iniciar o preenchimento.

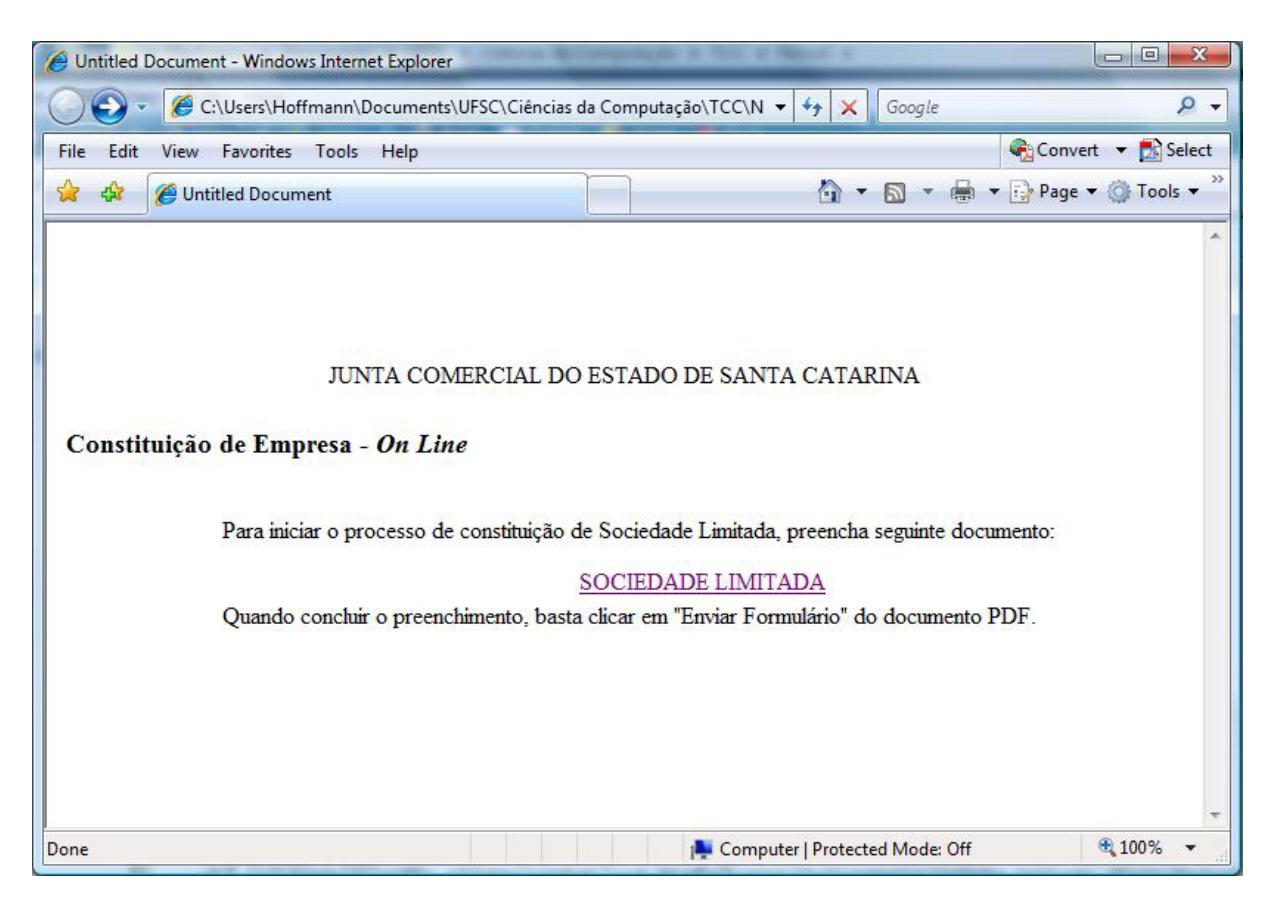

Figura 19 - Página que simula uma área no portal da Junta.

Ao abrir o *link*, o documento PDF é aberto no próprio browser, como o Internet Explorer por exemplo, o que facilita bastante a usabilidade da solução, já que o usuário não necessita fazer *download* nem *upload* de arquivo algum.

Dessa forma, qualquer usuário que tenha acesso à Internet e a ferramenta Adobe Reader instalada conseguirá submeter um processo de Constituição de Sociedade Limitada com muita facilidade. Ainda, caso o usuário não tenha o Adobe Reader instalado, ele pode instalá-lo a partir de um *link* que pode ser disponibilizado no portal da própria Junta Comercial, já que trata-se de uma ferramenta gratuita.

Depois de preenchido, o documento deve ser retornado para a Junta Comercial, isso se dá quando o usuário pressiona o botão "Enviar Formulário" da própria ferramenta Adobe Reader, ou no botão "Submeter à Junta Comercial disponível no formulário.

O destino da informação é previamente definido pela Junta Comercial, no momento em que cria o arquivo PDF com a ferramenta Acrobat Professional. Esse destino como já mencionado, pode ser um email, um repositório FTP ou um Microsoft SharePoint Workstation, este último trata-se de um recurso de servidores Windows.

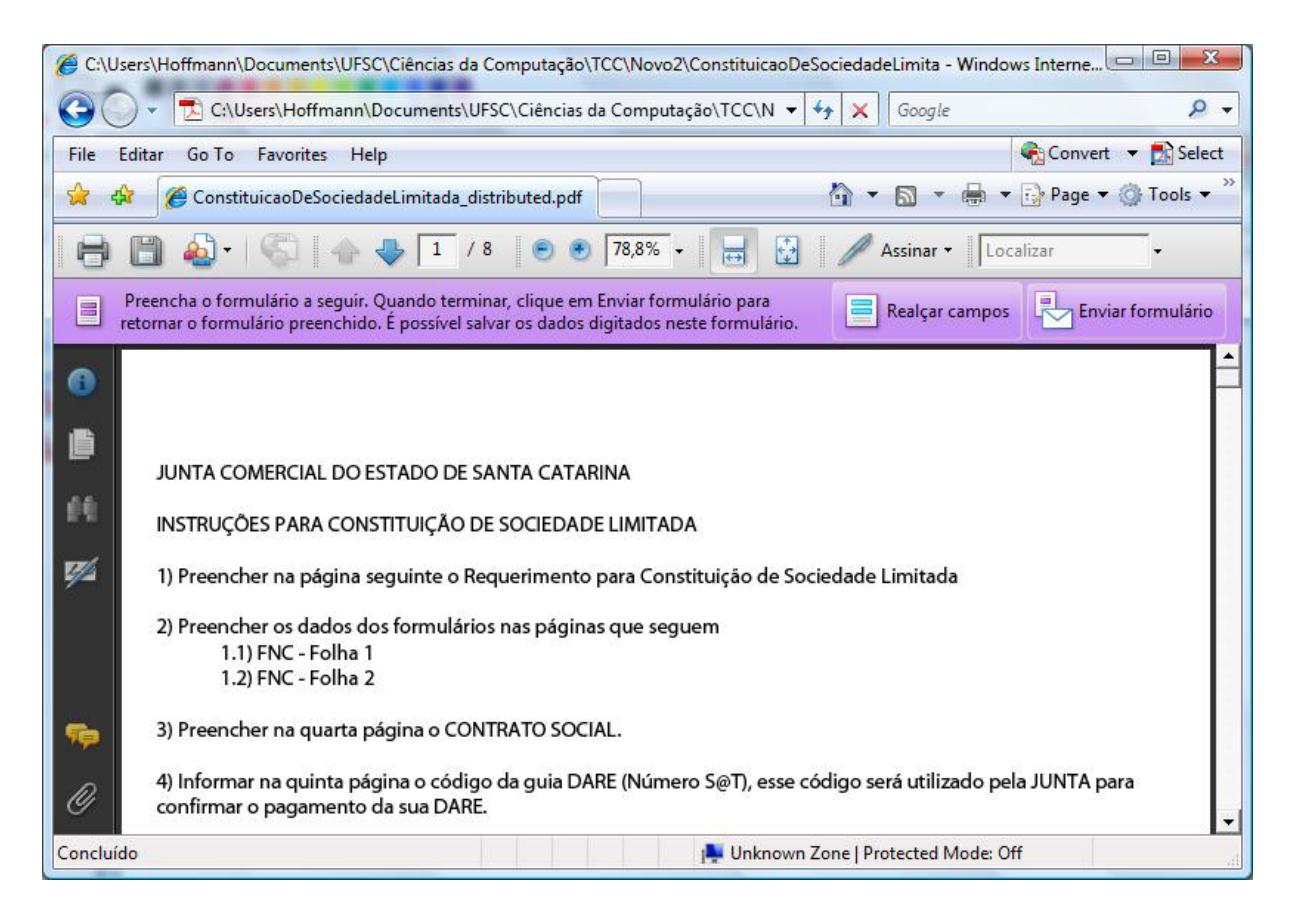

Figura 20 - Primeira página do documento PDF disponível.

A Junta Comercial pode ainda, disponibilizar no seu Portal ou no próprio documento, um manual de instruções mais detalhado ou personalizado para cada processo, caso for necessário. E ainda, dispor de uma equipe que possa auxiliar a comunidade a interagir com a Junta Comercial nesse novo paradigma.

A solução aqui apresentada, não tem objetivo de implantar tais recursos na Instituição, apenas tem o caráter informativo, ou seja, de mostrar a viabilidade, eficiência e dinamismo do uso de tal solução.

### **11. OBTENDO UM CERTIFICADO DIGITAL**

Obter um Certificado Digital não é nada complicado, basta escolher uma Autoridade Certificadora (AC) de confiança de ambas as partes e que atenda aos requisitos da sua necessidade e então solicitar o certificado a uma das Autoridades de Registro (AR) dessa AC.

Nem todas as Autoridades Certificadoras (ACs) emitem certificados com validade jurídica (eficácia jurídica). Para o Governo Brasileiro, apenas certificados emitidos por ACs que estão vinculadas à AC-Raiz Brasileira tem eficácia jurídica.

No portal do ITI, Instituto de Tecnologia de Informação do Governo Federal, encontra-se uma abordagem sobre quais são as Autoridades Certificadoras da AC-Raiz Brasileira. Resumidamente, podemos adiantar os níveis 1 e 2 da hierarquia, conforme a Figura 23.

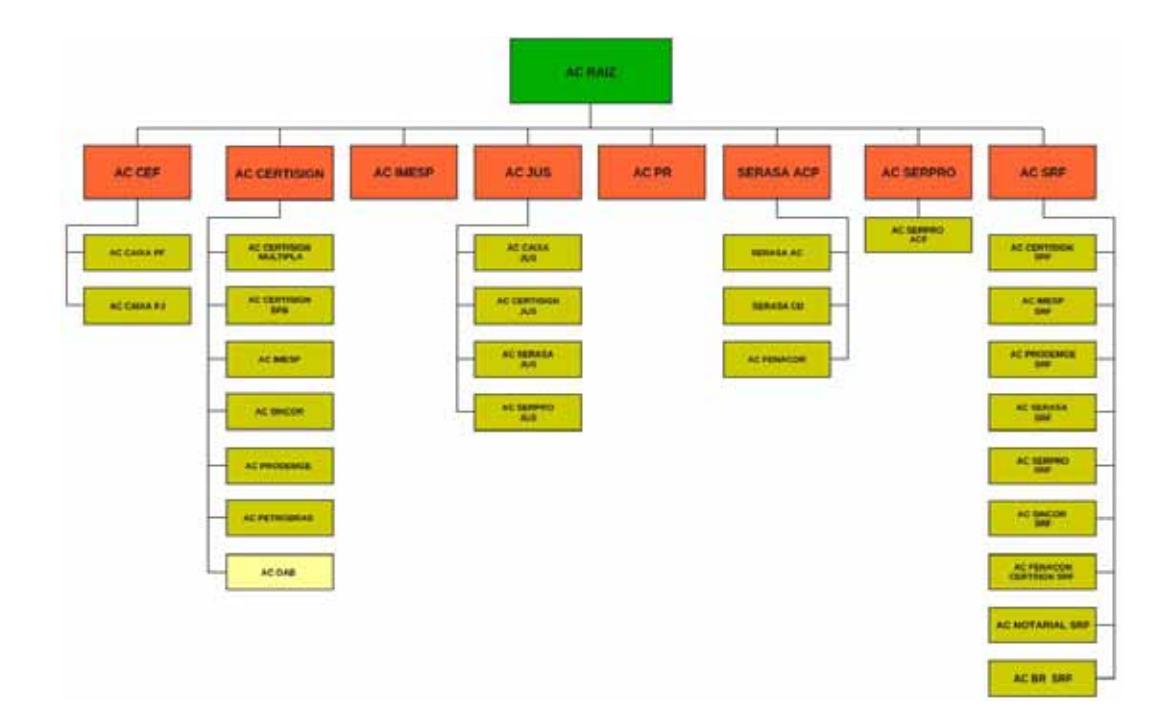

Figura 21 - Hierarquia de Autoridades Certificadoras da ICP Brasil.

Os procedimentos para obtenção de um certificado para pessoa física ou jurídica são iguais, a diferença está no conteúdo do certificado digital. Na certificação digital da pessoa física o responsável pelo certificado é a própria pessoa, e na certificação digital da pessoa jurídica o titular é a empresa, e esta tem uma pessoa física responsável pelo uso do certificado.

O custo de uma certificação digital varia de acordo com a Autoridade Certificadora escolhida, com o nível de segurança e o tipo de portabilidade desejado.

Abaixo são explicados detalhadamente os passos para obtenção de um Certificado Digital. Tanto para o órgão público quanto para o cidadão, seja pessoa física ou jurídica, para obter um certificado digital deve ser procurada uma Autoridade de Registro (AR) vinculada a uma Autoridade Certificadora (AC) desejada, para que então seja solicitado a essa AR o seu certificado.

Para fins meramente didáticos, utilizaremos como exemplo a Autoridade Certificadora da FENACON CERTISIGN SRF, vinculada à Receita Federal (a AC-SRF), e a Autoridade Registro será a AR SESCON FLORIANÓPOLIS, e será abordado sobre o requerimento de Certificado Digital e-CPF e e-CNPJ do tipo A3. A estrutura da AC-SRF é mostrada na Figura 24.

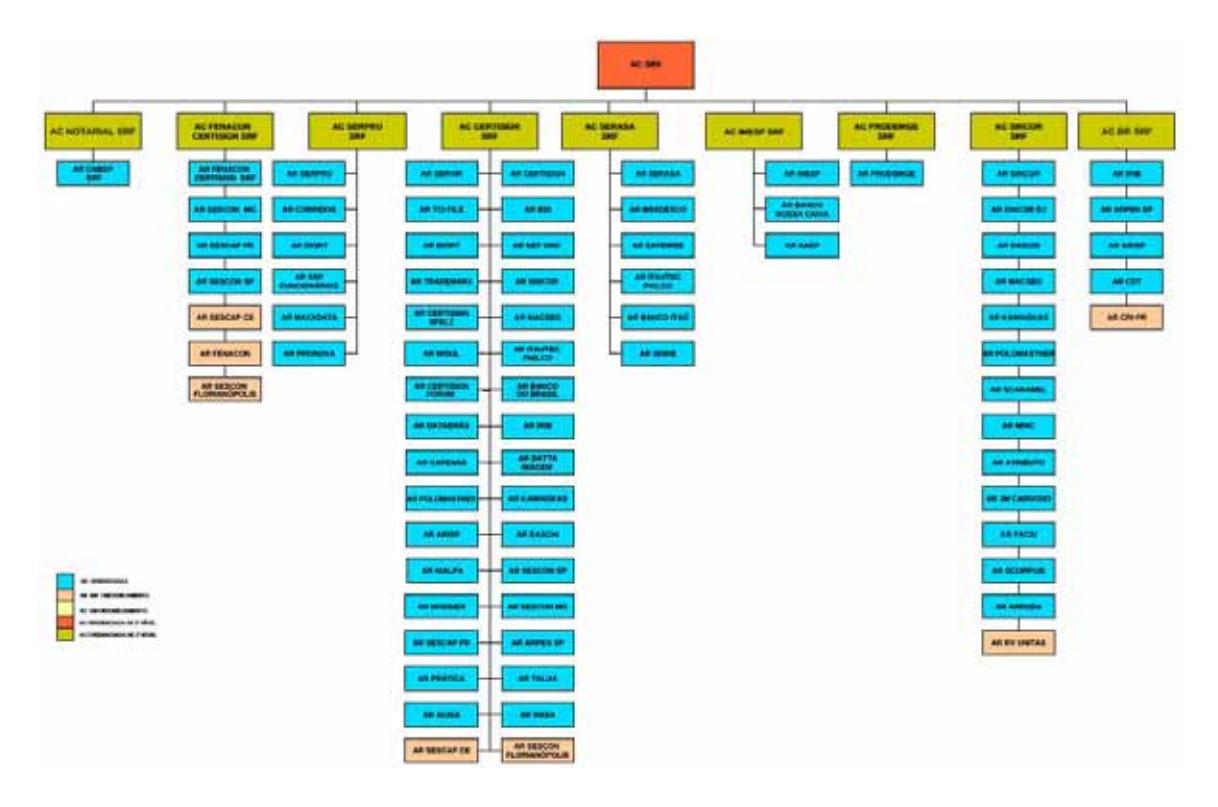

Figura 22 - Hierarquia da AC da Secretaria da Receita Federal.

# **11.1 Obtendo um e-CPF**

Para solicitar seu certificado digital e-CPF do tipo A3, o cidadão deve dirigir-se á sede da Autoridade de Registro escolhida, munido dos seguintes documentos:

- Cédula de identidade (Original e uma cópia autenticada);
- CPF (Original e uma cópia autenticada);
- Comprovante de endereço (Original e uma cópia autenticada);
- Uma foto 3x4 recente.

### **11.2. Obtendo um e-CNPJ**

Para obtenção do certificado digital e-CNPJ do tipo A3, a empresa deve providenciar a seguinte documentação, que deve ser apresentado à AR pelo representante legal da empresa:

Documentação da empresa:

- Prova de inscrição do Cadastro Nacional de Pessoas Jurídicas (CNPJ);
- Caso for sociedade comercial ou civil: Ato Constitutivo, Estatuto ou Contrato Social em vigor, devidamente registrado e, no caso de sociedades por ações, acompanhado dos documentos de eleição dos atuais administradores;
- Caso for empresa individual: Requerimento de Empresário com a chancela da Junta Comercial do Estado deferindo o registro.

Documentação do responsável legal:

- Cédula de Identidade (Original e uma cópia autenticada)
- CPF (Original e uma cópia autenticada);
- Comprovante de endereço (Original e uma cópia autenticada);  $\mathbf{r}$
- Uma foto 3x4 recente.

Documentação do responsável legal que será usuário do token/smart card:

- Cédula de Identidade (Original e uma cópia autenticada)
- CPF (Original e uma cópia autenticada);
- Comprovante de endereço (Original e uma cópia autenticada);  $\mathbf{r}^{\prime}$
- Uma foto 3x4 recente.

Feito isso, documentos podem ser assinados digitalmente sem a presença física do representante legal da empresa na Junta Comercial.

# **12. CONCLUSÃO**

Com o resultado obtido na finalização do trabalho, conclui-se que a tecnologia existente para assinatura de documentos eletrônicos permite a utilização destes nos processos que necessitam de autenticidade e demais atributos de segurança nas instituições públicas. Propiciando por conseqüência, que os serviços disponibilizados por essas instituições possam ser totalmente tramitados através do meio digital, sem necessidade a priori de apresentação física na sede da entidade.

Tal fato pode representar um grande avanço na questão da constituição de empresas, e outros serviços da Junta Comercial e até de outras empresas e entidades, caso essa solução seja aplicada nos termos e procedimentos práticos de cada caso.

As conseqüências desse avanço podem ser encontradas no âmbito da consciência ecológica, como no caso da expressiva economia de papel; no âmbito da economia, como no caso da agilidade em que um projeto comercial passa a ser empresa muito rapidamente; também no âmbito da fiscalização e transparência, já que os dados estarão rapidamente disponíveis para integração com outros sistemas; enfim, as vantagens que essa tecnologia pode apresentar são consistentes e representam uma alternativa viável de evolução dos processos.

# **12.1. Sugestões para Futuros Trabalhos**

Como trabalhos futuros as sugestões são:

- Implantação dessa tecnologia em alguma empresa pública (Junta  $\mathbf{r}$ Comercial, por exemplo);
- Desenvolvimento de uma ferramenta gratuita para criação de documentos PDF;
- Desenvolvimento de um sistema para interpretação semântica dos dados recebidos pela Junta Comercial, e possível críticas de inconsistências semânticas referentes ao registro da empresa.

# **14. REFERÊNCIAS BIBLIOGRÁFICAS**

ARISP, Associação dos Registradores Imobiliários de São Paulo. Cartilha de certificação digital. Disponível em:

https://www.oficioeletronico.com.br/Downloads/CartilhaCertificacaoDigital.pdf>. Acesso em 01 out. 2008.

BROCARDO, Marcelo Luiz; ROLT, Carlos Roberto de; FERNANDES, Reinaldo. Introdução à certificação digital: Da criptografia ao carimbo de tempo. 2006. Disponível em: <http://www.tj.sc.gov.br/encontro/2006/palestras/certificacao.pdf>. Acesso em 05 out. 2008.

CASTRO, Aldemario Araujo. O documento eletrônico e a assinatura digital. **Jus Vigilantibus**, São Paulo, dez. 2002.

CASTRO, Aldemario Araujo. Brasília, out. 2001. O documento eletrônico e a assinatura digital: Uma visão geral. Disponível em: <http://www.aldemario.adv.br/doceleassdig.htm>. Acesso em 15 set. 2008.

CERTISIGN, Empresa de Certificação Digital. Certificados digitais. Disponível em: <https://www.identidadedigital.com.br/entenda/certificados-digitais>. Acesso em 13 set. 2008.

DNRC, Departamento Nacional de Registro Mercantil. Estatísticas, 2007. Disponível em <http://www.dnrc.gov.br/>. Acesso em 14 maio 2008.

ICP BRASIL. Apresentação. Brasília, jan. 2001. Disponível em: <https://www.icpbrasil.gov.br/apresentacao>. Acesso em 09 set. 2008.

INFORMAÇÃO, Instituto Nacional de Tecnologia da. Brasília, maio 2008. Declaração de práticas de certificação da autoridade certificadora raiz da ICP Brasil. Doc-ICP-01 versão 3.0. Disponível em:

<http://www.iti.gov.br/twiki/pub/Certificacao/DocIcp/DOC-ICP-01\_-\_v\_3.0.pdf>. Acesso em 21 set. 2008.

JUCESC, Junta Comercial do Estado de Santa Catarina. Institucional. Disponível em: <http://www.jucesc.sc.gov.br/index.pfm?codpagina=00488>. Acesso em 23 abril 2008.

MARTINI, Renato. São Paulo, jun. 2007. Notas para um estudo da ICP-Brasil. Disponível em:

<http://computerworld.uol.com.br/seguranca/renato\_martini/idgcoluna.2007-06- 15.6379641871>. Acesso em 09 set. 2008.

SILVA, Hélio Damasceno da; MACIEL, Luis Emílio. São Paulo, 2007. A certificação digital. Disponivel em:

<http://www.inicepg.univap.br/INIC\_07/trabalhos/sociais/inic/INICG00387\_01C.pdf>. Acesso em 09 set 2008.

# **SEGURANÇA APLICADA AOS PROCESSOS DE INSTITUIÇÕES PÚBLICAS**

# **Em foco: Junta Comercial do Estado de Santa Catarina**

# **Rogério José Hoffmann<sup>1</sup> , Ricardo Felipe Custódio2**

<sup>1</sup>Departamento De Informática e Estatíttica – Universidade Federal de Santa Catarina (UFSC)

– Caixa Postal 476 – 88.040-900 – Florianópolis – SC – Brazil

{rjh, custodio}@inf.ufsc.br

*Abstract. The informatization of the public's institutions is very present nowadays in our country, as we see in the Electronic Government, on the Electronic Sale Documents and the Digital Accounting Inspector and Bookkeeping of the SPED project (Digital Accounting Public System), and others. Meanwhile, some process in the country are still not computerized at all, especially those ones that refer to the interactive community. This is the case of the company's constitution process. The goal of this work is to study the company's constitution process, on the State's Board of Trade, and propose an alternative to make the integration between the community and the institution easiest, using the existents computing resources for inforcing the security of electronic documents, a possible instrument on formalities between the citizen and the state.*

*Key-words: electronic document, PDF, digital signature, digital certification, board of trade, company's constitution.*

*Resumo. A informatização das instituições públicas é uma realidade muito presente atualmente em nosso país, vide o Governo Eletrônico, as Notas Fiscais Eletrônicas e as Escriturações Digitais Fiscais, IRPF, IRPJ e Contábeis do projeto SPED (Sistema Público de Escrituração Digital), entre outros. Entretanto, alguns processos em nosso país ainda são pouco informatizados, especialmente no que se refere à interação com a comunidade. Esse é o caso da constituição de empresas. Esse trabalho tem por objetivo, portanto, estudar o procedimento de constituição de empresas, feito na Junta Comercial do Estado, e propor uma alternativa para facilitar a integração entre essa instituição e a comunidade, utilizando os recursos computacionais existentes no que se refere a segurança computacional de documentos eletrônicos, possível instrumento para trâmite entre o cidadão e o estado.*

*Palavras chave: documento eletrônico, PDF, assinatura digital, certificação digital, Junta Comercial, constituição de empresas.*

### **1. Introdução**

Os processos nas instituições públicas muitas vezes são lentos e pouco eficientes, pois envolvem enorme burocracia e consulta do cidadão a diversas outras entidades, coletando e apresentando documentos originais, cópias, certidões, formulários, etc.

Essa tradição de baixa eficiência vem gradativamente mudando com a integração dos sistemas computacionais de cada órgão público e entre órgãos. Como exemplo dessa gradual melhora na integração e automação dos processos podemos citar o e-PING (Padrões de Interoperabilidade de Governo Eletrônico, do Comitê Executivo de Governo Eletrônico) e o SPED (Sistema Público de Escrituração Digital, da Receita Federal). Entretanto, ainda há um grande entrave que a melhoria dos processos ainda não conseguiu resolver. Trata-se da obrigatoriedade da presença física do cidadão em uma entidade munido de toda documentação necessária para determinado fim.

Se o cidadão pudesse utilizar a internet para enviar documentos eletrônicos ao invés de se apresentar na entidade com vários papéis assinados teríamos mais conforto e agilidade no processo. Entretanto, tal facilidade tecnológica priva o processo de segurança e dos princípios básicos para validade de um documento: autenticidade, integridade e não repúdio. Isso porque documentos eletrônicos são passíveis de captura e alteração de dados, e não garantem a autoria do documento.

Para a maioria dos processos nessas instituições é necessário garantia de integridade, autenticidade e sigilo das informações pertinentes ao processo. Portanto, para que uma instituição possa utilizar em seus processos documentos eletrônicos, é necessário utilizar técnicas computacionais específicas para garantir esses requisitos. Nesse ínterim, a solução existente é a assinatura digital de documentos, possibilidade criada com a certificação digital.

#### **2. A Junta Comercial**

A Junta Comercial do Estado de Santa Catarina - JUCESC –, foco desse estudo, é situada em Florianópolis, e foi criada pela Lei 68, de 16 de maio de 1893. É uma Autarquia Estadual com autonomia financeira, vinculada, no âmbito estadual, à Secretaria de Estado do Desenvolvimento Econômico Sustentável, subordinada tecnicamente ao Departamento Nacional de Registro do Comércio DNRC, do Ministério do Desenvolvimento, Indústria e Comércio Exterior (JUCESC).

A Junta Comercial tem como finalidade dar garantia, publicidade, autenticidade, segurança e eficácia aos atos jurídicos das empresas mercantis, submetidos a registro na forma da lei.

A legislação também determina que cabe à Junta Comercial, antes de efetivar o registro, verificar a autenticidade e a legitimidade do signatário do requerimento, bem como fiscalizar a observância das prescrições legais concernentes ao ato ou aos documentos apresentados.

Compete a JUCESC registrar e dar publicidade aos atos constitutivos e alterações posteriores dos empresários e sociedades mercantis do Estado de Santa Catarina, conferindolhes personalidade jurídica; conceder a matrícula e seu cancelamento dos leiloeiros, tradutores públicos e intérpretes comerciais trapicheiros e administradores de armazéns gerais; o arquivamento das empresas mercantis registradas e dos agentes auxiliares do comércio; e promover assentamento dos usos e práticas mercantis.

Entre os serviços que a JUCESC oferece, destacamos para fins de estudo neste trabalho aqueles processos relacionados à Constituição, Alteração e Extinção de Sociedade Empresarial Limitada.

Para constituir uma empresa de Sociedade Limitada, é necessário abrir processo na Junta com os seguintes documentos:

- Requerimento assinado pelo administrador/sócio/procurador
- Contrato social assinado pelos sócios/procurador  $\mathbf{r}$
- Cópia autenticada do RG dos administradores/sócios e do requerente.
- Ficha do Cadastro Nacional  $\mathbf{r}$
- Comprovante de pagamento da Guia de Recolhimento DARE

#### **2.1. Situação Atual**

No instante em que um cidadão deseja constituir uma empresa, ele deve providenciar a documentação e o preenchimento de alguns formulários requeridos. Para o correto preenchimento dos mesmos, o cidadão deve consultar tabelas e instruções no DNRC ou na Junta Comercial, pessoalmente ou nos respectivos portais web.

Tendo o cidadão preenchido os requisitos para iniciar o processo de constituição de sua empresa, o mesmo se dirige novamente à Junta Comercial para protocolar a abertura do processo.

Nesse momento, a Junta Comercial carimba os documentos com uma numeração de controle interno, vinculando aqueles documentos do processo com o comprovante de pagamento da guia DARE (Documento de Arrecadação de Receitas Estaduais). O cidadão recebe um número de protocolo e um prazo para retornar à Junta Comercial para consultar o resultado do processo.

Internamente, a Junta Comercial faz uma avaliação semântica dos dados informados nas Fichas 1 e 2, bem como no Contrato Social e nos outros documentos, para certificar-se que as Leis estão sendo respeitadas, a exemplo do enquadramento pelo código de atividade informado, e outras providências.

Especificamente na Junta Comercial de Santa Catarina, os documentos entregues pelo cidadão são digitalizados e as cópias em papel são arquivadas. Grande parte do trâmite interno se dá com arquivos digitalizados ou informações alimentadas (a partir dos arquivos digitalizados) em sistemas específicos, como o S@T (Sistema de Administração Tributária).

Estando o trabalho de avaliação semântica finalizado, o processo é registrado como deferido ou indeferido. Em caso de deferimento, o cidadão retira na Junta Comercial seu número do Cadastro Nacional de Pessoas Jurídicas – CNPJ – e está, portanto, registrada e constituída a sua empresa.

#### **3. Proposta de solução**

A agilidade atingida pela Junta Comercial de Santa Catarina, com ações como o Projeto REGIN, é notoriamente significativa se compararmos ao cenário nacional. Entretanto, ainda podem existir possibilidades de melhorias. Especialmente no que se refere à forma com que o processo é submetido à Junta Comercial, ou seja, através de formulários, contratos, cópias autenticadas, etc, tudo em papel. Tal restrição implica que o cidadão deve se apresentar pessoalmente na Junta Comercial para iniciar o processo.

A proposta é que a Junta Comercial utilize, desde a criação do processo de constituição de empresas até o deferimento do referido processo, apenas documentos eletrônicos.

O documento eletrônico por si só, representa uma grande facilidade e comodidade, pois é facilmente criado e editado e pode ser transmitido com extrema rapidez pela internet.

Na medida em que o documento eletrônico é passível de alterações sem que seja possível detectar posteriormente tal modificação, ele não pode ser aceito como válido no âmbito judicial, ou seja, não tem validade jurídica como documento oficial. Entretanto, através da criação da ICP Brasil, documentos eletrônicos assinados digitalmente por certificados vinculados à ICP Brasil possuem eficácia jurídica, pois garantem autenticidade, integridade e não repúdio.

Dessa forma, um documento em papel assinado manuscrito pode sim ser substituído por um documento eletrônico assinado digitalmente, mantendo suas propriedades jurídicas.

Isso possibilita o uso de documentos eletrônicos em processos de constituição de empresas, por exemplo, aliando as comodidades e facilidades do documento eletrônico com a confiabilidade e segurança da assinatura digital.

Nesse ínterim, a proposta se refere à substituição dos formulários e outros documentos necessários para abertura dos processos totalmente por documentos eletrônicos, o que permite também a substituição do atual modelo de troca de documentos, ou seja, permite que o processo seja iniciado, acompanhado e finalizado, totalmente pela internet.

#### **3.1. Padrão adotado**

Alguns fatores foram fundamentais na escolha do padrão de documento eletrônico adotado. As principais preocupações com relação ao padrão são suas qualidades nos seguintes quesitos:

- Interoperabilidade  $\mathcal{L}^{\mathcal{L}}$
- Abrangência
- Usabilidade
- Segurança
- Menor custo

Na questão da interoperabilidade os três padrões estudados (PDF, ODF e Open XML) possuem características em comum, como serem baseados em XML (caso do ODF e Open XML) ou serem passíveis de exportação dos dados para o formato XML (caso do PDF), e ainda, todos são padrões abertos e mundialmente aceitos como formato padronizado ISO. O PDF ainda tem uma vantagem adicional nesse quesito, que é a sua popularidade, ou seja, é um formato já bastante aderente as necessidades dos usuários e está instalado na maioria dos computadores do mundo.

A abrangência que aqui nos referimos, trata da característica que representa ter o maior número de recursos disponíveis e que em função disso, possibilite a execução e controle de todos os passos do workflow para constituição de sociedade limitada, seja desde o preenchimento dos dados em campos apropriados, até o envio dos documentos, passando é claro pela assinatura digital, tudo em um único ambiente.

Nesse sentido, o formato PDF se destaca em relação ao ODF e Open XML. Isso porque o padrão PDF além de possibilitar a apresentação de qualquer conteúdo (característica também dos outros padrões), o PDF faz isso de forma personalizável, ou seja, permite que seja configurada a disponibilidade, ou não, do documento para alterações do seu conteúdo. Ainda, o formato PDF é o único das alternativas que faz uso da certificação digital, permitindo que seu conteúdo seja assinado digitalmente e tal assinatura seja embutida no próprio documento, bloqueando-o (ou não) de posteriores alterações de acordo com configurações específicas.
Na questão da usabilidade, o estudo foi restrito à questão da interação do usuário com os arquivos, dificuldade típica de muitos usuários. Aqui o PDF e o Open XML se destacam em relação ao ODF, isso porque é possível no formato PDF e no Open XML que um único arquivo contemple todas as informações necessárias, o que no formato ODF é um pouco diferente, dada a separação dos conteúdos do documento em alguns arquivos, como o de meta dados e o de dados por exemplo, previsto no padrão ODF que no caso dessa proposta não facilita a questão da usabilidade.

A segurança como já mencionada é um critério fundamental para a escolha do padrão de documento, isso porque o próprio processo de constituição de empresas exige tal característica.

Os recursos de segurança computacional existentes nos três padrões seriam igualmente suficientes caso fossem ambos implantados, entretanto, o PDF tem uma vantagem muito significativa nesse sentido que são as diversas ferramentas existentes para trabalhar com certificação digital de documentos PDF, aproveitando-se da existência dessa possibilidade na especificação desse formato de documento eletrônico.

Ou seja, dado o conjunto de aplicativos existentes, a assinatura digital de documentos PDF é muito mais simples de ser executada do que nos outros dois formatos, e sendo nossa proposta apenas provar a possibilidade de uso do documento eletrônico, e não de programar novas ferramentas para uso de assinatura digital em documentos ODF ou Open XML, acredita-se, portanto, ser o PDF o formato mais adequado para esta proposta em relação à segurança.

Outro fator importante na implantação de um novo modelo é o impacto econômico que ele pode causar. Em alguns casos, esse impacto pode ser impeditivo, ou simplesmente inibidor, mas de uma forma ou outra, um custo elevado pode invalidar a seqüência de um projeto.

Nesse quesito é preciso avaliar também as ferramentas disponíveis, tanto para o usuário final quanto para a Junta Comercial, já que o formato do documento propriamente dito não representa, por si só, nenhum custo.

No caso do ODF, as ferramentas são na sua grande maioria distribuídas através de licenças de uso gratuitas, em função do alto vínculo com a comunidade de software livre, o que torna o custo praticamente inexistente. Já no caso Open XML, a principal ferramenta é o Office 2007, comercializado sob licenças relativamente caras para se tornarem ferramenta requisito para abertura de processo de constituição de empresas.

Sob a ótica do custo, o PDF por sua vez, apresenta uma solução interessante na medida em que o leitor de documentos Adobe Reader, ferramenta que será utilizada pelo cidadão, é distribuída gratuitamente, e para a criação dos documentos PDF existem algumas ferramentas gratuitas também, mas o Acrobat Professional é, como será demonstrado no próximo capítulo, o mais completo, e somente a Junta Comercial precisaria adquiri-lo, de forma que ele passa a ter um custo relativamente aceitável, haja vista que apenas uma instituição precisará comprálo.

Assim, tendo sido destaque na maioria dos itens avaliados como importantes para um padrão de documento eletrônico destinado a atender e pôr em prática a proposta aqui defendida, acredita-se que o PDF é a solução mais viável.

#### **3.2. Formulários PDF propostos**

Os formulários e documentos de papel atualmente utilizados na abertura do processo de constituição de sociedade limitada na Junta Comercial serão substituídos por formulários eletrônicos que serão dispostos em um único documento eletrônico criado com a ferramenta Adobe Acrobat Professional 9.

Esses formulários eletrônicos terão potencial para substituição dos formulários em papel, com campos para assinatura digital (ou mais de uma se o formulário assim necessitar).

Com o intuito de facilitar o entendimento do cidadão que vier a preencher o documento, foram disponibilizadas instruções sobre o preenchimento dos dados na primeira página do arquivo PDF.

Já na segunda página do documento, o cidadão inicia o preenchimento dos dados do processo. Nessa página, ele deve preencher um formulário que substitui a atual Capa do Processo (requerimento) de Constituição de Sociedade Limitada.

Nesses formulários existem campos que são para preenchimento do cidadão e outros exclusivamente da Junta Comercial. No documento em papel, esses campos são diferenciados pela cor, característica que foi mantida quando criamos o formulário eletrônico, mas no caso do documento criado, há ainda a opção para bloqueio dos campos cujo preenchimento é exclusivo da Junta Comercial, o que representa mais um benefício do uso desse tipo de formulário.

O documento de formulário e instruções proposto deverá ser disponibilizado no portal da Junta Comercial para que a comunidade possa ter acesso. Estando disponível, através de um link, no portal da Junta, o cidadão pode acessar e iniciar o preenchimento.

Ao abrir o *link*, o documento PDF é aberto no próprio browser, como o Internet Explorer por exemplo, o que facilita bastante a usabilidade da solução, já que o usuário não necessita fazer *download* nem *upload* de arquivo algum.

Dessa forma, qualquer usuário que tenha acesso à Internet e a ferramenta Adobe Reader instalada conseguirá submeter um processo de Constituição de Sociedade Limitada com muita facilidade. Ainda, caso o usuário não tenha o Adobe Reader instalado, ele pode instalá-lo a partir de um *link* que pode ser disponibilizado no portal da própria Junta Comercial, já que trata-se de uma ferramenta gratuita.

Depois de preenchido, o documento deve ser retornado para a Junta Comercial, isso se dá quando o usuário pressiona o botão "Enviar Formulário" da própria ferramenta Adobe Reader, ou no botão "Submeter à Junta Comercial disponível no formulário.

O destino da informação é previamente definido pela Junta Comercial, no momento em que cria o arquivo PDF com a ferramenta Acrobat Professional. Esse destino como já mencionado, pode ser um email, um repositório FTP ou um Microsoft SharePoint Workstation, este último trata-se de um recurso de servidores Windows.

#### **4. Conclusões e trabalhos futuros**

Com o resultado obtido na finalização do trabalho, conclui-se que a tecnologia existente para assinatura de documentos eletrônicos permite a utilização destes nos processos que necessitam de autenticidade e demais atributos de segurança nas instituições públicas. Propiciando por conseqüência, que os serviços disponibilizados por essas instituições possam ser totalmente tramitados através do meio digital, sem necessidade a priori de apresentação física na sede da entidade.

Tal fato pode representar um grande avanço na questão da constituição de empresas, e outros serviços da Junta Comercial e até de outras empresas e entidades, caso essa solução seja aplicada nos termos e procedimentos práticos de cada caso.

As conseqüências desse avanço podem ser encontradas no âmbito da consciência ecológica, como no caso da expressiva economia de papel; no âmbito da economia, como no caso da agilidade em que um projeto comercial passa a ser empresa muito rapidamente; também no âmbito da fiscalização e transparência, já que os dados estarão rapidamente disponíveis para integração com outros sistemas; enfim, as vantagens que essa tecnologia pode apresentar são consistentes e representam uma alternativa viável de evolução dos processos. Como trabalhos futuros as sugestões são:

- Implantação dessa tecnologia em alguma empresa pública (Junta Comercial, por exemplo);
- Desenvolvimento de uma ferramenta gratuita para criação de documentos PDF;
- Desenvolvimento de um sistema para interpretação semântica dos dados recebidos pela Junta Comercial, e possível críticas de inconsistências semânticas referentes ao registro da empresa.

### **Referências**

ARISP, Associação dos Registradores Imobiliários de São Paulo. Cartilha de certificação digital. Disponível em: https://www.oficioeletronico.com.br/Downloads/CartilhaCertificacaoDigital.pdf>. Acesso em 01 out. 2008.

BROCARDO, Marcelo Luiz; ROLT, Carlos Roberto de; FERNANDES, Reinaldo. Introdução à certificação digital: Da criptografia ao carimbo de tempo. 2006. Disponível em: <http://www.tj.sc.gov.br/encontro/2006/palestras/certificacao.pdf>. Acesso em 05 out. 2008.

CASTRO, Aldemario Araujo. O documento eletrônico e a assinatura digital. **Jus Vigilantibus**, São Paulo, dez. 2002.

CASTRO, Aldemario Araujo. Brasília, out. 2001. O documento eletrônico e a assinatura digital: Uma visão geral. Disponível em: <http://www.aldemario.adv.br/doceleassdig.htm>. Acesso em 15 set. 2008.

CERTISIGN, Empresa de Certificação Digital. Certificados digitais. Disponível em: <https://www.identidadedigital.com.br/entenda/certificados-digitais>. Acesso em 13 set. 2008.

DNRC, Departamento Nacional de Registro Mercantil. Estatísticas, 2007. Disponível em <http://www.dnrc.gov.br/>. Acesso em 14 maio 2008.

ICP BRASIL. Apresentação. Brasília, jan. 2001. Disponível em: <https://www.icpbrasil.gov.br/apresentacao>. Acesso em 09 set. 2008.

INFORMAÇÃO, Instituto Nacional de Tecnologia da. Brasília, maio 2008. Declaração de práticas de certificação da autoridade certificadora raiz da ICP Brasil. Doc-ICP-01 versão

3.0. Disponível em: <http://www.iti.gov.br/twiki/pub/Certificacao/DocIcp/DOC-ICP-01\_- \_v\_3.0.pdf>. Acesso em 21 set. 2008.

JUCESC, Junta Comercial do Estado de Santa Catarina. Institucional. Disponível em: <http://www.jucesc.sc.gov.br/index.pfm?codpagina=00488>. Acesso em 23 abril 2008.

MARTINI, Renato. São Paulo, jun. 2007. Notas para um estudo da ICP-Brasil. Disponível em: <http://computerworld.uol.com.br/seguranca/renato\_martini/idgcoluna.2007- 06-15.6379641871>. Acesso em 09 set. 2008.

SILVA, Hélio Damasceno da; MACIEL, Luis Emílio. São Paulo, 2007. A certificação digital. Disponivel em:

<http://www.inicepg.univap.br/INIC\_07/trabalhos/sociais/inic/INICG00387\_01C.pdf>. Acesso em 09 set 2008.

### **15. ANEXOS**

### **15.1. Formulários e instruções em papel**

Os anexos a seguir são as fichas e instruções em papel utilizadas hoje pela Junta Comercial do Estado de Santa Catarina, obtidos em função do item 1.2 da metodologia do trabalho.

#### **15.1.1. Documentos necessários para constituição de empresas**

JUNTA COMERCIAL DO ESTADO DE SANTA CATARINA **DOCUMENTOS NECESSÁRIOS PARA CONSTITUIÇÃO DE SOCIEDADE EMPRESÁRIA** Adquiridos na papelaria: Capa de processo/ requerimento tarja vermelha ( código do ato: 090 e descrição do ato: constituição em 1 via: \* Ficha de Cadastro Nacional- FCN- folhas 01 e 02 ( 1 via de cada ) instruções de preenchimento no verso; verso: \* Contrato Social em 03 (três) vias, sendo 01 (uma) via em original;<br>OBS: 1 - O Contrate de Contrate de Contrate de Contrate de Contrate de Contrate de Contrate de Contrate de Con OBS: 1 - O Contrato deve ser vistado por advogado, salvo empresas enquadradas como ME e EPP;<br>2 - Testemunhas: nome, nº da Carteira de Ideotido. 2 - Testemunhas: nome, nº da Carteira de Identidade e seu órgão e Estado expedidor.<br>Paxa/Guia: DABC (+ 10000) Taxa/Guia: DARC (1JOGO) - RS**G8,80** - Especificação da Receita: Atos da JUCESC. DARF (3 vias )- RS 5,06- Côdigo da Receita:6621 **Outros Documentos:** Fotocópia da Carteira de Identidade e CPF de todos os sócios, precisa ser autenticada;<br>Se for microemaresa i autocontos D. Se for microempresa : apresentar Declaração de Microempresa em 02 (duas) vias em papel<br>tamanho A4 em Cana de processoireou rimento de Microempresa em 02 (duas) vias em papel tamanho A4 em Capa de processo/requerimento tarja vermelha (adquirido na papelaria) no<br>código do ato 302. Modelo da derlargeão de Mismos vermelha (adquirido na papelaria) no código do ato 302. Modelo da declaração de Microempresa abaixo: DELARAÇÃO DE MICROEMPRESA JOSÉ DA SILVA e PEDRO MARTINS, sócios da microempresa, J P RESTAURANTE LTDA ME, em constituição nessa Junta Comercial, declara(m) para os devidos fins e sob as penas da Lei, que a<br>receita bruta anual não excedera, no ano da constituição e teridos fins e sob as penas da Lei, que a receita bruta anual não excedera, no ano da constituição, o limite fixado no inciso 1 do art. 2<sup>\*</sup>, e que a<br>empresa não se enquadra em ountaver das hináteces da, o limite fixado no inciso 1 do art. 2<sup>\*</sup>, e que a empresa não se enquadra em qualquer das hipóteses de exclusão relacionadas no art. 2<sup>4</sup>, e que a<br>n<sup>º</sup> 9.841, de 05/10/1999. nº 9.841, de 05/10/1999. Em atendimento ao que dispõe o artigo 7<sup>ª</sup> da referida Lei nº 9.841, a empresa adotará em seu nome<br>empresarial a expressão ME. empresarial a expressão ME. (Local e data, ass. de todos os sócios)

# **15.1.2. Documentos necessários para extinção de empresa**

JUNTA COMERCIAL DO ESTADO DE SANTA CATARINA  $4\tilde{W}_{\varphi}$ DOCUMENTOS NECESSÁRIOS PARA DISTRATO SOCIAL Adquiridos na papelaria: \* Capa de processo/requerimento tarja vermelha (código do ato 003) em 1 via; Ficha de Cadastro Nacional- FCN- folha 01 (1 via ) instruções de preenchimento no verso; Taxa/Guia: DARC (1JOGO)-RS 90,00 - Especificação da Receita: Atos da JUCESC. **Outros Documentos:** \* Distrato Social em 03 (três) vias, sendo 01 (uma) via em original; OBS: 1- No preâmbulo a qualificação dos sócios deve ser completa; 2- Testemunhas: nome, nº da Carteira de Identidade e seu órgão e Estado expedidor; ø **NEGATIVAS DE DÉBITOS:** 1 RECEITA FEDERAL- Quitação de Tributos; 2 EXATORIA ESTADUAL- Negativa de débitos estaduais; 3 CAIXA ECONÔMICA FEDERAL -CRS- Fundo de garantia por tempo de serviço 4 INSS- Instituto Nacional de Seguro Social- CND para fins de baixa 5 PROCURADORIA- Certidão quanto a divida ativa da União

# **15.1.3. Ficha de Declaração de Inatividade**

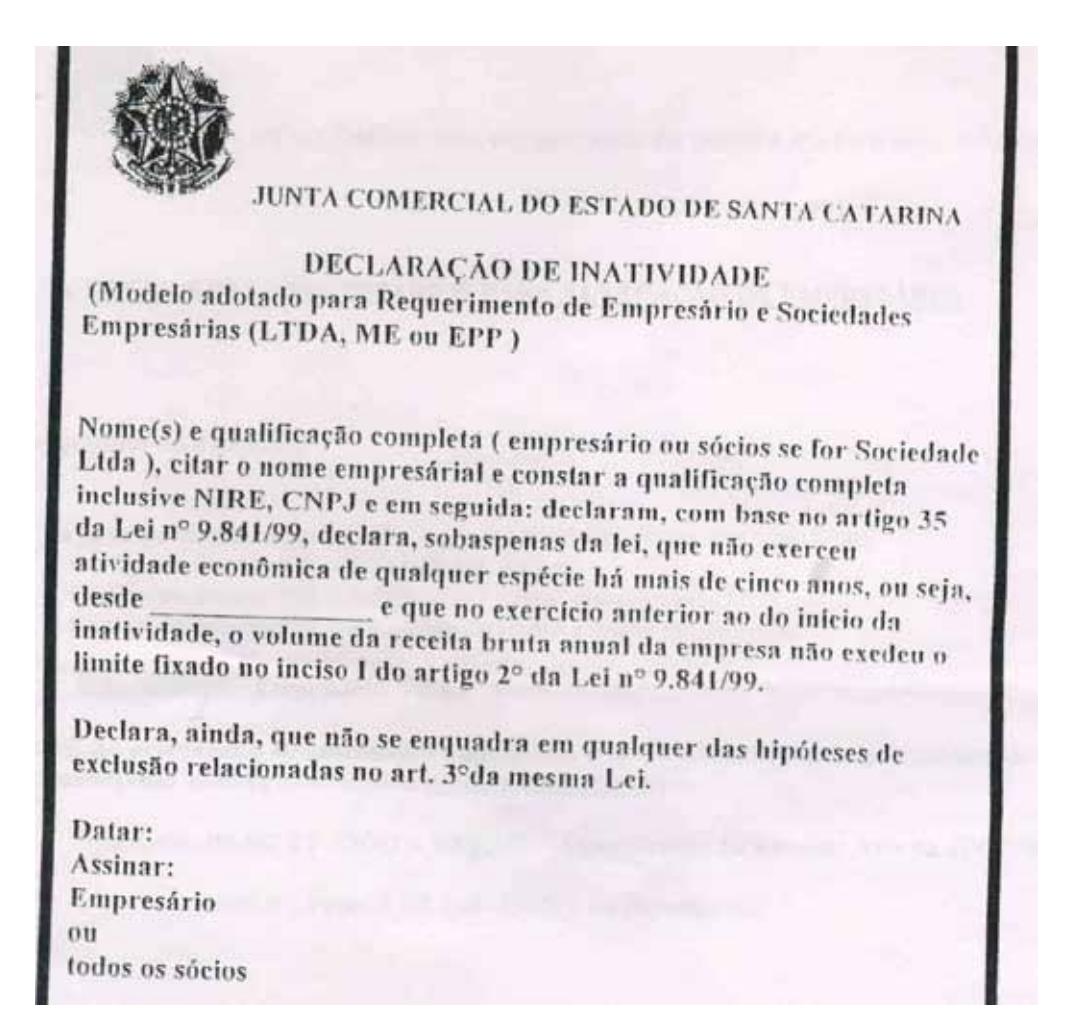